# Handbok till EZ1<sup>®</sup> DSP Virus Kit  $\frac{\sum_{48}}{48}$

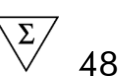

### Version 4

### **IVD**

För in vitro-diagnostisk användning.

 $\epsilon$ 

**REF** 62724

**HB** 1066790SV

QIAGEN GmbH, QIAGEN Strasse 1, 40724 Hilden, TYSKLAND

**R4** | MAT | 1066790SV

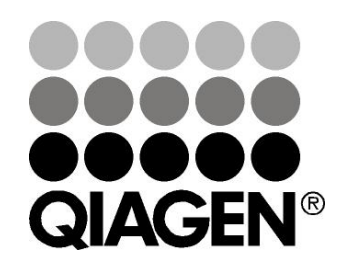

# Sample & Assay Technologies

# QIAGEN provtagnings- och analysmetoder

QIAGEN är den ledande tillverkaren av innovativa provtagnings- och analysmetoder, som möjliggör isolering och detektion av innehållet i vilket som helst biologiskt prov. Våra avancerade, högkvalitativa produkter och tjänster säkerställer framgång från prov till resultat.

### QIAGEN bestämmer normerna vid:

- Rening av DNA, RNA och proteiner
- **Nukleinsyra- och proteinanalyser**
- **MarkoRNA-forskning och RNAi**
- **Automatisering av provtagnings- och analysmetoder**

Vår mission är att göra det möjligt för dig att uppnå stor framgång och genombrott. För ytterligare information, se www.qiagen.com.

# Innehåll

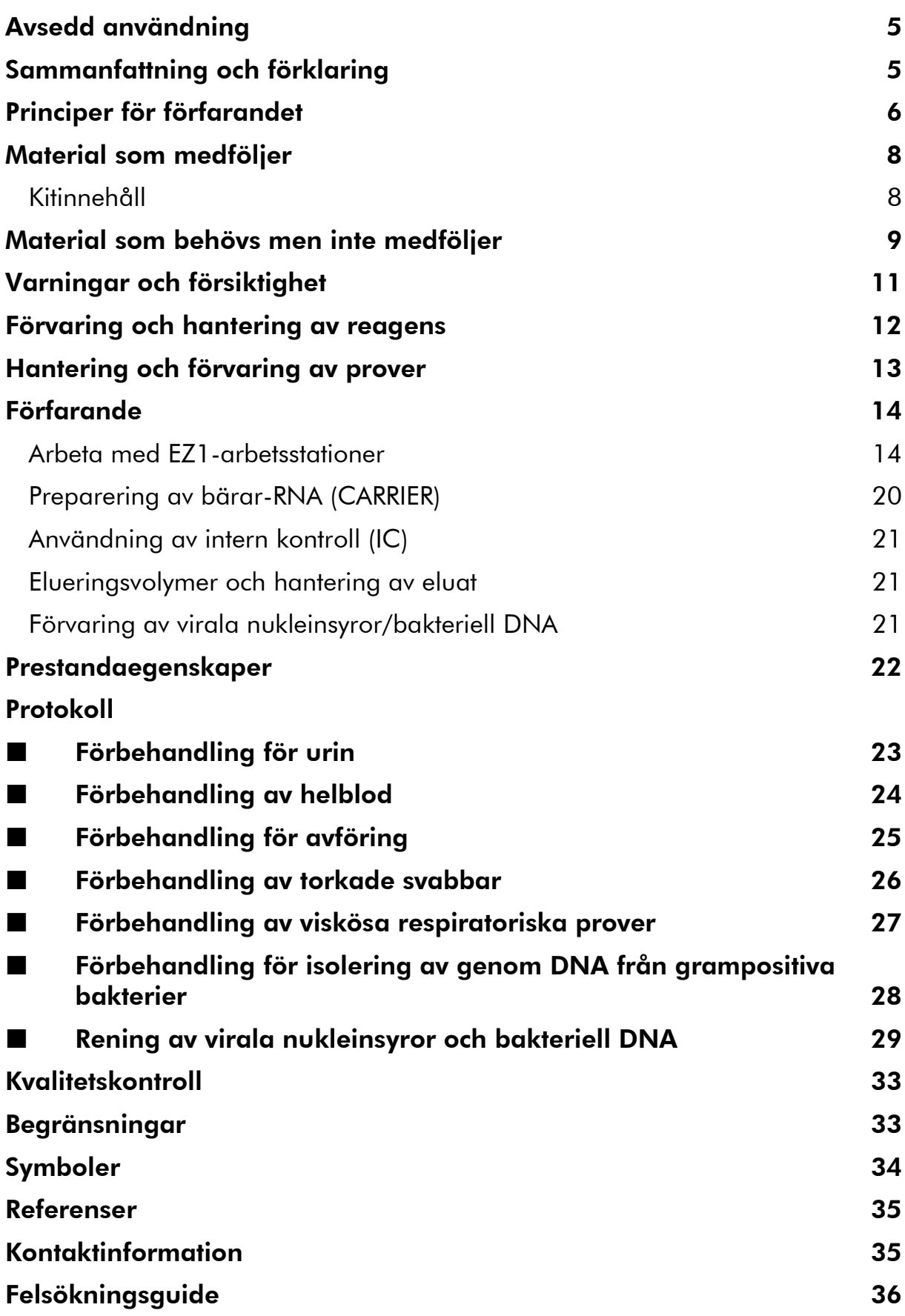

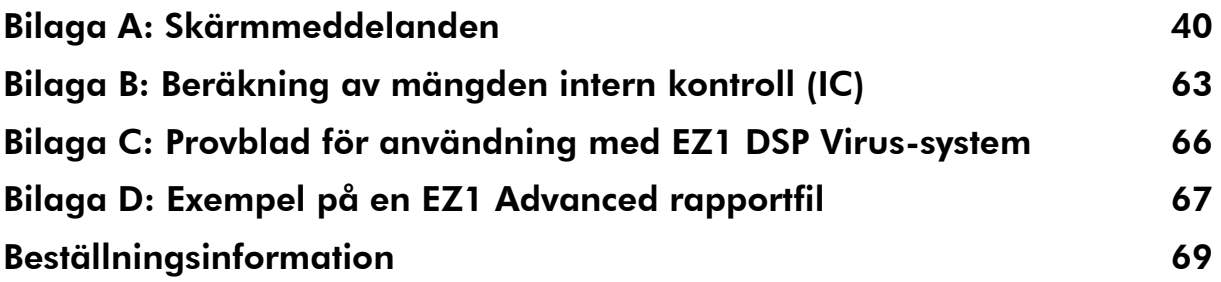

# <span id="page-4-0"></span>Avsedd användning

EZ1 DSP Virus Kit använder magnetisk mikrosfärteknik för automatisk isolering och rening av virala nukleinsyror från biologiska prover.

Produkten är avsedd för användning av professionella användare som laboranter och läkare som är utbildade inom molekylärbiologisk teknik.

EZ1 DSP Virus-system är avsett för in vitro-diagnostisk användning.

# <span id="page-4-1"></span>Sammanfattning och förklaring

EZ1 DSP Virus Kit ger en helt automatisk process för samtidig rening av virala nukleinsyror och bakteriell DNA från följande provmaterial med användning av EZ1-instrument:

- Serum och plasma
- **Cerebrospinalvätska (CSV)**
- Urin
- $\blacksquare$  Helblod
- **Avföring**
- **The Transportmedier**
- **Respiratoriska prover**
- **The Torkade svabbar**

Kitet kan användas för att rena nukleinsyror från ett stort urval av DNA- och RNA-virus, samt DNA från bakterier. Kitprestandan garanteras emellertid inte för varje patogenart som extraheras från någon av dessa provmaterial, utan måste valideras av användaren. Magnetisk partikelteknik möjliggör rening av högkvalitativa nukleinsyror som är fria från proteiner, nukleaser och andra orenheter. De rena nukleinsyrorna är klara att använda för känslig detektion i analyser i senare led, som amplifikation eller andra enzymatiska reaktioner. EZ1-instrumentet utför alla steg i den provförberedande proceduren för upp till 6 prov (med hjälp av EZ1 Advanced eller BioRobot EZ1 DSP ) eller för upp till 14 prov (med hjälp av EZ1 Advanced XL) i en enda körning.

Ej tillgänglig i USA och Kanada.

# <span id="page-5-0"></span>Principer för förfarandet

Magnetisk partikelteknologi kombinerar hastigheten och effektiviteten av kiselsyrabaserad nukleinsyrarening med bekväm hantering av magnetiska partiklar. Reningsproceduren är utformad för att säkerställa säker och reproducerbar hantering av potentiellt smittbärande prover. Reningsproceduren består av 4 steg: lysering, bindning, tvätt och eluering (se nedan och flödesdiagrammet). Förbehandling av provet är viktigt för urin, helblod, avföring, respiratoriska prover och torkade svabbar. Se förbehandlingsprotokollet för respektive provmaterial.

### Lysering med proteinas K

Proteolys av prover utförs under höggradigt denaturerande förhållanden vid höga temperaturer. Lysering utförs i närvaro av proteinas K och lyseringsbuffert, vilka tillsammans säkerställer nedbrytning av virala kapsidproteiner och inaktivering av nukleaser.

### Bindning av magnetiska partiklar

Bindningsbuffert tillsätts till de lyserade proverna för att justera bindningsförhållandena. Lysaten blandas noggrant med magnetiska partiklar för att tillåta optimal absorption av virala nukleinsyror och bakteriell DNA till kiselytan. Salt- och pH-förhållanden säkerställer att protein och andra smittämnen, vilka kan inhibera PCR och andra enzymatiska reaktioner i senare led, inte är bundna till de magnetiska partiklarna.

### Tvättning av bundna nukleinsyror

Samtidigt som virala nukleinsyror och bakteriell DNA förblir bundna till magnetiska partiklar blir smittämnen effektivt bortspolade under en sekvens av tvättsteg, först med tvättbuffert 1, sedan med tvättbuffert 2 och därefter med etanol.

### Eluering av rena nukleinsyror

I ett enda steg elueras rena virala nukleinsyror och bakteriell DNA i en elueringsbuffert (AVE). De renade nukleinsyrorna kan antingen användas omedelbart för vidare applikationer eller förvaras för framtida användning.

#### EZ1 DSP Virus-procedur

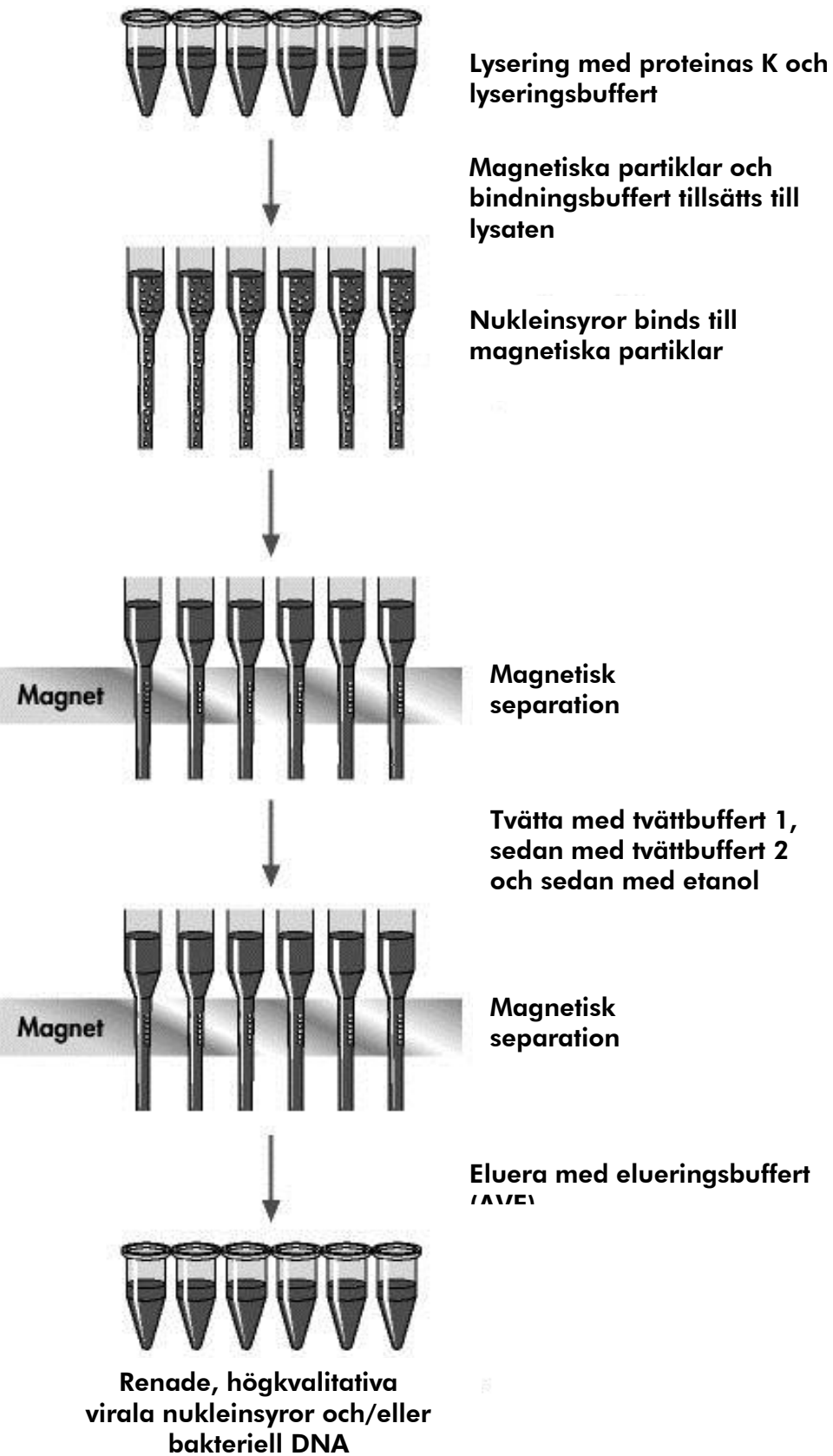

Serum, plasma, CSV, transportmedier eller förbehandlad urin, helblod, avföring, respiratoriska prover eller torkade svabbar

# <span id="page-7-0"></span>Material som medföljer

### <span id="page-7-1"></span>Kitinnehåll

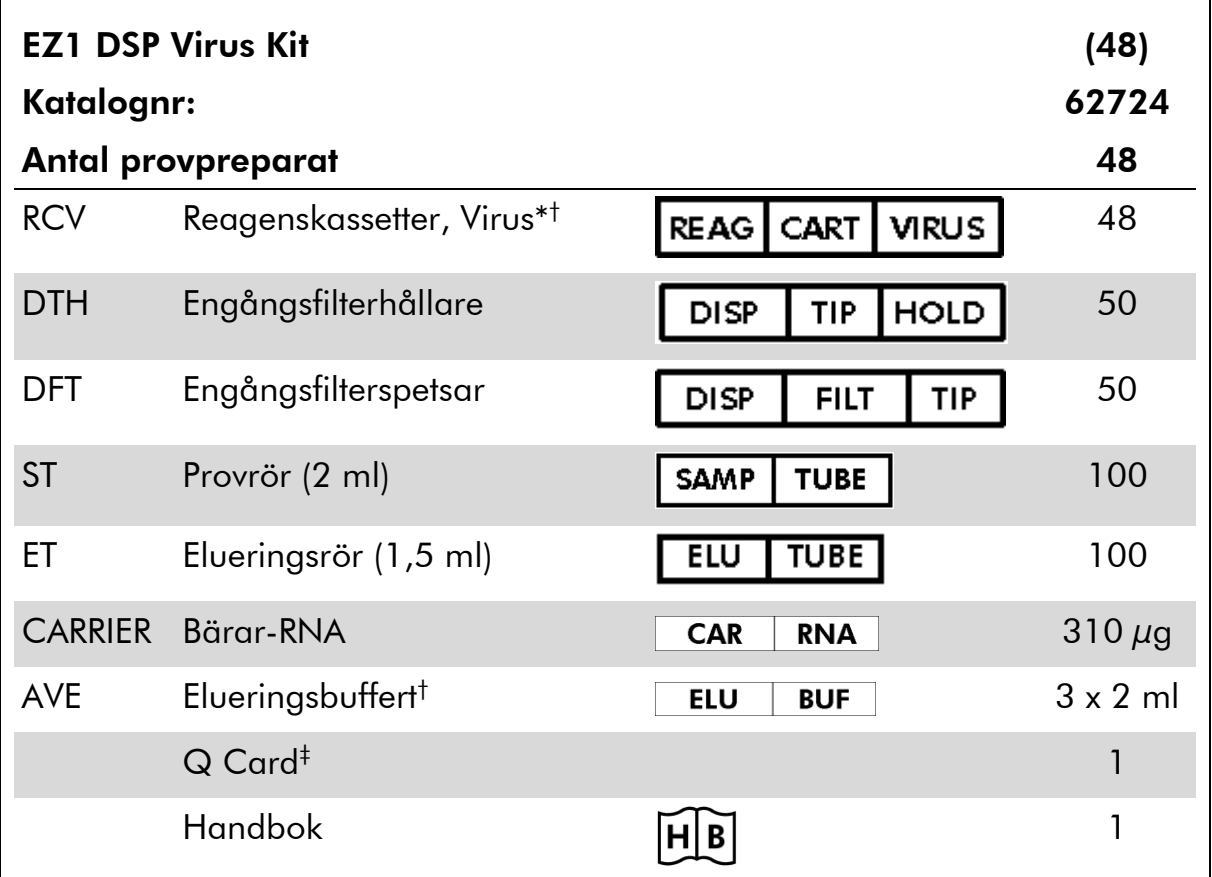

\* Innehåller guanidinsalt. Får ej komma i kontakt med desinfektionsmedel som innehåller blekmedel. Se säkerhetsinformation på sidan [11.](#page-10-0)

† Innehåller natriumazid som konserveringsmedel.

‡ Informationen som är kodad i streckkoden på Q Card behövs för spårning av reagens som använts tillsammans med EZ1 Advanced eller EZ1 Advanced XL-instrument.

### <span id="page-8-0"></span>Material som behövs men inte medföljer

Använd alltid laboratorierock, engångshandskar och skyddsglasögon vid hantering av kemikalier. Mer information finns i tillämpliga säkerhetsdatablad (SDS) som kan erhållas från produktleverantören.

### Alla protokoll

- **Pipetter\*** och sterila, RNase-fria pipettspetsar
- **Miuk pappersduk**
- **Natten**
- 70 % etanol
- Tillval: Skakapparat\* (om frysta prover måste blandas)

### För förbehandling av urin och helblod

**ATL** (kat. nr. 939016)

#### För förbehandling av avföring

- Buffert ASL (kat. nr. 19082)
- Skakapparat
- Termoskakarenhet\* eller 70 °C vattenbad\*

#### För förbehandling av torkade svabbar

- **ATL** (kat. nr. 939016)
- Termoskakarenhet (56 °C)\*

#### För förbehandling av viskösa respiratoriska prover

- Sputasol (Oxoid Limited; www.oxoid.com)
- Termoskakarenhet\* eller 37 °C vattenbad\*

#### För isolering av genom DNA från grampositiva bakterier

- **Lysozyme, Tris-HCl, EDTA, Triton X-100**
- Termoskakarenhet\* eller 37 °C vattenbad\*

<sup>\*</sup> Se till att instrumenten har kontrollerats, underhållits och kalibrerats regelbundet enligt tillverkarens rekommendationer.

#### För BioRobot EZ1-användare

- BioRobot EZ1 DSP-instrument<sup>\*†</sup> (kat. nr. 9001360)
- EZ1 DSP Virus Card (kat. nr. 9017707)

#### För EZ1 Advanced-användare

- **EZ1 Advanced arbetsstation\*** (kat. nr. 9001411)
- EZ1 Advanced DSP Virus Card (kat. nr. 9018306)

#### För användare av EZ1 Advanced XL

- **EZ1 Advanced XL arbetsstation\*** (kat. nr. 9001492)
- EZ1 Advanced XL DSP Virus Card (kat. nr. 9018703)

### För användare av EZ1 Advanced och EZ1 Advanced XL

För provspårning krävs ett av följande:

- PC och TFT-monitor, 17 tum (QIAGEN kat.nr. 9016643) (eller din egen PC och bildskärm) med EZ1 Advanced Communicator programvara (programvaran medföljer EZ1 Advanced och EZ1 Advanced XL-instrument)
- Skrivare (kat. nr. 9018464) och tillbehörspaket för skrivare (kat. nr. 9018465)

† Ej tillgänglig i USA och Kanada.

Se till att instrumenten har kontrollerats, underhållits och kalibrerats regelbundet enligt tillverkarens rekommendationer.

# <span id="page-10-0"></span>Varningar och försiktighet

För in vitro-diagnostisk användning.

Använd alltid laboratorierock, engångshandskar och skyddsglasögon vid hantering av kemikalier. Se lämpligt säkerhetsdatablad (SDS) för mer information. Dessa är tillgängliga online i praktiskt och kompakt PDF-format på www.qiagen.com/safety, där du finner och kan skriva ut datablad för materialsäkerhet för alla QIAGEN® -kit och kitkomponenter.

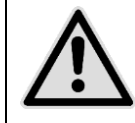

### VARNING: Tillsätt ALDRIG blekmedel eller sura lösningar direkt till provavfallet.

Vissa buffertar i reagenskassetterna (RCV) innehåller guanidinhydroklorid eller guanidinisotiocyanat, som kan bilda starkt reaktiva föreningar när de kombineras med blekmedel.

Om vätska innehållande dessa buffertar spill ut, rengör med lämpliga laboratorierengöringsmedel och vatten. Om vätska innehållande potentiellt smittbärande ämnen spills på EZ1 arbetsstationer, desinficera arbetsstationen med reagenser som beskrivs i användarhandboken som medföljer din EZ1 arbetsstation.

Spruckna eller läckande reagenskassetter (RCV) måste hanteras och kasseras i enlighet med lokala säkerhetsföreskrifter. Använd inte skadade reagenskassetter (RCV) eller andra kitkomponenter, eftersom det kan leda till dålig kitprestanda.

QIAGEN har inte testat vätskeavfallet som genereras av EZ1 DSP Virusproceduren för kvarvarande smittbärande material. Kontamination av vätskeavfallet med resterande infektiösa material är mycket osannolikt, men kan inte helt uteslutas. Därför måste kvarvarande vätskeavfall anses smittbärande och hanteras och kasseras i enlighet med lokala säkerhetsföreskrifter.

Följande information om risker och försiktighetsåtgärder gäller komponenter till EZ1 DSP Virus Kit:

### Reagent Cartridge, Virus Mini, v2.0 CE

Innehåller: ethanol; guanidine thiocyanate; Isopropanol. Fara! Orsakar allvarliga frätskador på hud och ögon. Mycket brandfarlig vätska och ånga. Innehållet/ behållaren lämnas till en godkänd avfallsanläggning. VID KONTAKT MED OGONEN: Skölj försiktigt med vatten i flera minuter. Ta ur eventuella kontaktlinser om det går lätt. Fortsätt att skölja. VID HUDKONTAKT (även håret): Ta omedelbart av alla nedstänkta kläder. Skölj huden med vatten/ duscha. Kontakta genast GIFTINFORMATIONSCENTRAL eller läkare. Får inte utsättas för värme/gnistor/öppen låga/heta ytor. - Rökning förbjuden. Förvaras på väl ventilerad plats. Förvaras svalt. Använd skyddshandskar/ skyddskläder/ ögonskydd/ ansiktsskydd.

### <span id="page-11-0"></span>Förvaring och hantering av reagens

Förvara reagenskassetterna (RCV) upprätt i rumstemperatur (15–25 °C). De magnetiska partiklarna i reagenskassetterna (RCV) förblir aktiva när de förvaras vid denna temperatur. Frys inte reagenskassetterna (RCV). Vid korrekt förvaring är reagenskassetterna (RCV) stabila till utgångsdatumet på Q Card och kitförpackningen.

Frystorkad bärar-RNA (CARRIER) är stabil till utgångsdatumet på kitet vid förvaring i rumstemperatur.

Utfällningar kan bildas i förbehandlingsbuffertarna ATL eller ASL vid förvaring vid rumstemperatur eller vid 2–8 °C. Inkubera flaskorna vid 50–56 °C i 15–20 minuter och skaka flaskorna manuellt två gånger under denna inkubationstid.

# <span id="page-12-0"></span>Hantering och förvaring av prover

Under förbehandlingsprocessen måste proverna hanteras på lämpligt sätt för att undvika att de förväxlas med varandra.

Reningsprocesserna är optimerade för användning med provvolymerna 100 µl, 200 µl eller 400 µl. En provvolym på 200 µl rekommenderas för extrahering av virala eller bakteriella nukleinsyror från avföring. Blodprover som har behandlats med EDTA eller citrat som antikoagulant kan användas för plasmapreparation. Proverna kan vara antingen färska eller frysta, under förutsättning att de inte har frysts om efter att ha tinats.

Helblod ska behandlas som färska prover. Om förvaring krävs rekommenderar vi förvaring av helblodsprover vid  $2-8$  °C i upp till 2 dagar.

Efter provtagning (och centrifugering vid plasma eller serum) kan proverna förvaras vid 2–8 ºC i upp till 6 timmar. För längre förvaring rekommenderar vi frysning av alikvoter av andra prover än helblod vid –80 °C till –20 °C. Tina frysta prover i rumstemperatur (15–25 °C) och bearbeta proverna omedelbart när de har uppnått rumstemperatur. Frys inte ner upptinade alikvoter. Upprepad frysning-upptining leder till denaturering och utfällning av proteiner, vilket leder till minskade virala och bakteriella titrar och därför minskat utbyte av virala nukleinsyror och bakteriell DNA. Om kryoutfällningar är synliga i proverna ska dessa centrifugeras vid 6800 x *g* i 3 minuter ± 30 sekunder. Överför sedan supernatanterna till nya provrör utan att rubba pellettarna, och starta reningsprocessen omedelbart. Detta steg minskar inte virala titrer, men bakteriella titrer kan påverkas.

För extrahering av svårlyserade grampositiva bakterier kan ett extra steg före lysering som består av lysozymdigestion utföras före extraheringen i EZ1 instrumentet (se sidan [28,](#page-27-0) "Protokoll: Förbehandling för isolering av genom DNA från grampositiva bakterier").

# <span id="page-13-0"></span>Förfarande

### <span id="page-13-1"></span>Arbeta med EZ1-arbetsstationer

De viktigaste funktionerna i EZ1-arbetsstationer inkluderar:

- Rening av högkvalitativa nukleinsyror från 1–6 eller 1–14 prover per körning
- **Liten yta sparar plats i laboratoriet**
- Förprogrammerade EZ1 DSP Card innehållande protokoll klara för användning
- Förfyllda, förseglade reagenskassetter för enkel, säker och snabb installation av EZ1-arbetsstationer
- **Komplett automatisering av nukleinsyrarening**

Ytterligare funktioner i EZ1 Advanced och EZ1 Advanced XL inkluderar:

- Streckkodsavläsning och provspårning
- Kitdataspårning med Q-kortet som medföljer kitet
- UV-lampa för att hjälpa till att eliminera överföring mellan körningar och för att möjliggöra dekontamination av arbetsbordets ytor

Obs! UV-dekontaminationen hjälper till att minska möjlig patogenkontamination av ytan på EZ1 Advanced:s och EZ1 Advanced XL:s arbetsbord. Effekten av inaktivering måste bestämmas för varje specifik organism och beror t.ex. på skikttjocklek och provtyp. QIAGEN kan inte garantera fullständig utrotning av specifika patogener.

### EZ1 DSP Card , EZ1 Advanced DSP Card och EZ1 Advanced XL DSP Card

Protokollen för rening av virala nukleinsyror och bakteriell DNA finns lagrade på förprogrammerade EZ1 Card. Användaren sätter bara in ett EZ1 Advanced XL DSP Card i EZ1 Advanced XL, ett EZ1 Advanced DSP Card i EZ1 Advanced eller ett EZ1 DSP Card<sup>\*</sup> i BioRobot EZ1 DSP-instrument<sup>\*</sup>, så är instrumentet redo att köra ett protokoll (Figur 1 och 2).

<sup>\*</sup> Ej tillgänglig i USA och Kanada.

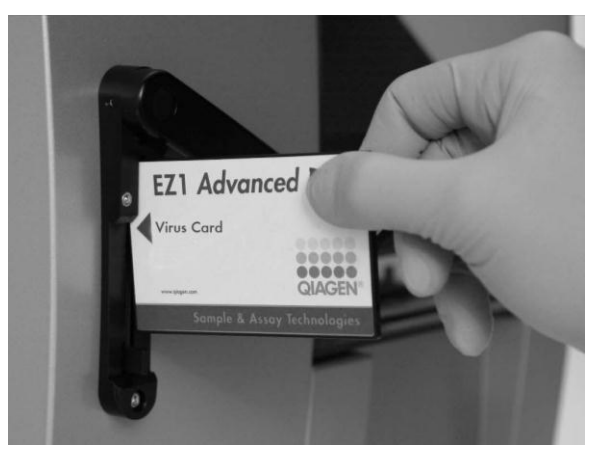

Figur 1. Enkel protokollinstallation med EZ1 DSP Card. Sätt in ett EZ1 Card, som innehåller det förprogrammerade protokollet, i EZ1-instrumentet.

Obs! Instrumentet bör endast slås på när ett EZ1 DSP Card är isatt. Se till att det tillämpliga EZ1 DSP Card är fullständigt infört! Annars kan nödvändiga instrumentdata förloras, vilket leder till ett minnesfel. Det tillämpliga EZ1 DSP Card får inte bytas när instrumentet är påslaget.

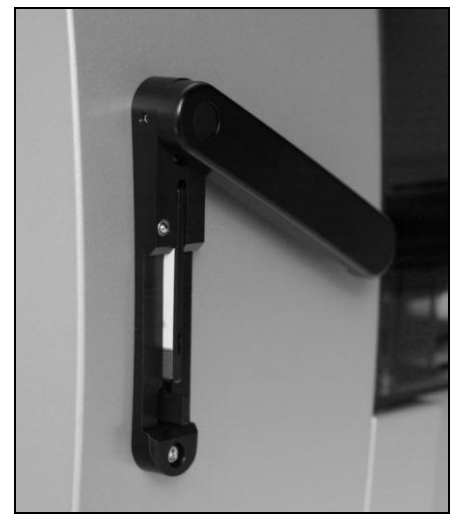

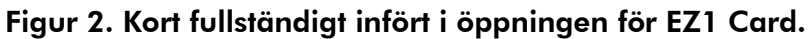

EZ1 DSP Virus Kit kräver användning av EZ1 DSP Virus Card, EZ1 Advanced DSP Virus Card eller EZ1 Advanced XL DSP Virus Card. Korten innehåller protokoll för rening av virala nukleinsyror och bakteriell DNA från serum, plasma, CSV, urin, helblod, avföring, transportmedier, torkade svabbar och respiratoriska prover.

#### Reagenskassetter (RCV)

Reagenser för rening av nukleinsyror från ett enda prov finns i en enkel reagenskassett (RCV) [\(Figur 3\)](#page-15-0). Varje brunn i kassetten (RCV) innehåller en

Ej tillgänglig i USA och Kanada.

speciell reagens, som magnetiska partiklar, lyseringsbuffert, tvättbuffert eller RNas-fri elueringsbuffert (AVE). Eftersom varje brunn endast innehåller den erfordrade mängden reagens undviker man generering av ytterligare avfall p.g.a. överbliven reagens vid slutet av reningsproceduren.

Reagenskassetterna (RCV) som medföljer EZ1 DSP Virus Kit är förfyllda med alla reagenser som krävs för rening av virala nukleinsyror och bakteriell DNA, utom bärar-RNA (CARRIER). Bärar-RNA (CARRIER) och interna kontroller (IC) (tillval) tillsätts till ett provrör utanför reagenskassetten (RCV).

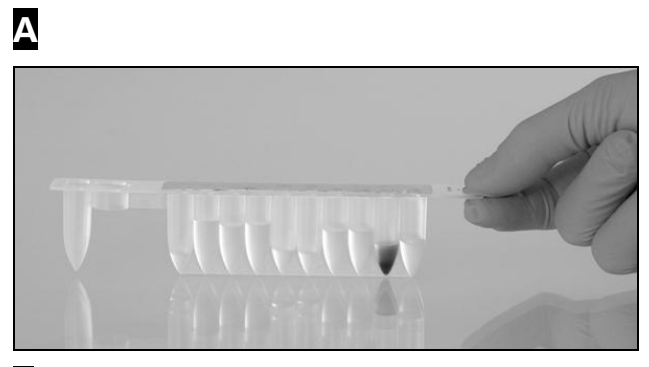

 $\mathsf B$ 

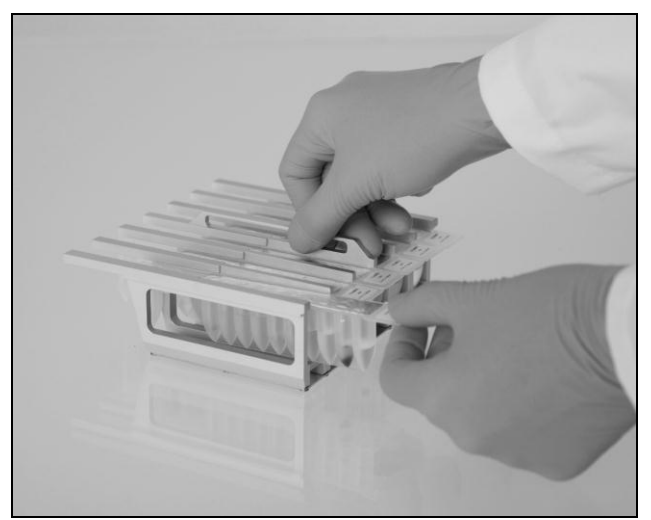

<span id="page-15-0"></span>Figur 3. Enkel inställning av instrumentet med hjälp av reagenskassetter (RCV).  $\Lambda$  En förseglad, förfylld reagenskassett (RCV). Fyllnadsnivån varierar beroende på typ av reagenskassett (RCV). B Ladda reagenskassetterna (RCV) i kassettstället. Själva kassettstället är märkt med en pil för att ange i vilken riktning reagenskassetterna (RCV) måste laddas.

### Arbetsbord

Arbetsbordet på EZ1-instrument är den plats där användaren laddar prover och komponenter för EZ1 DSP Virus Kit.

Information om arbetsbordets installation visas på den vakuumfluorescerande skärmen (VFD) på EZ1 Advanced och EZ1 Advanced XL eller på LCD-skärmen

på BioRobot EZ1 DSP\*-kontrollpanelen när användaren påbörjar arbetsbordsinstallationen.

Instrumentdisplayen visar även protokollstatus under den automatiserade reningsproceduren.

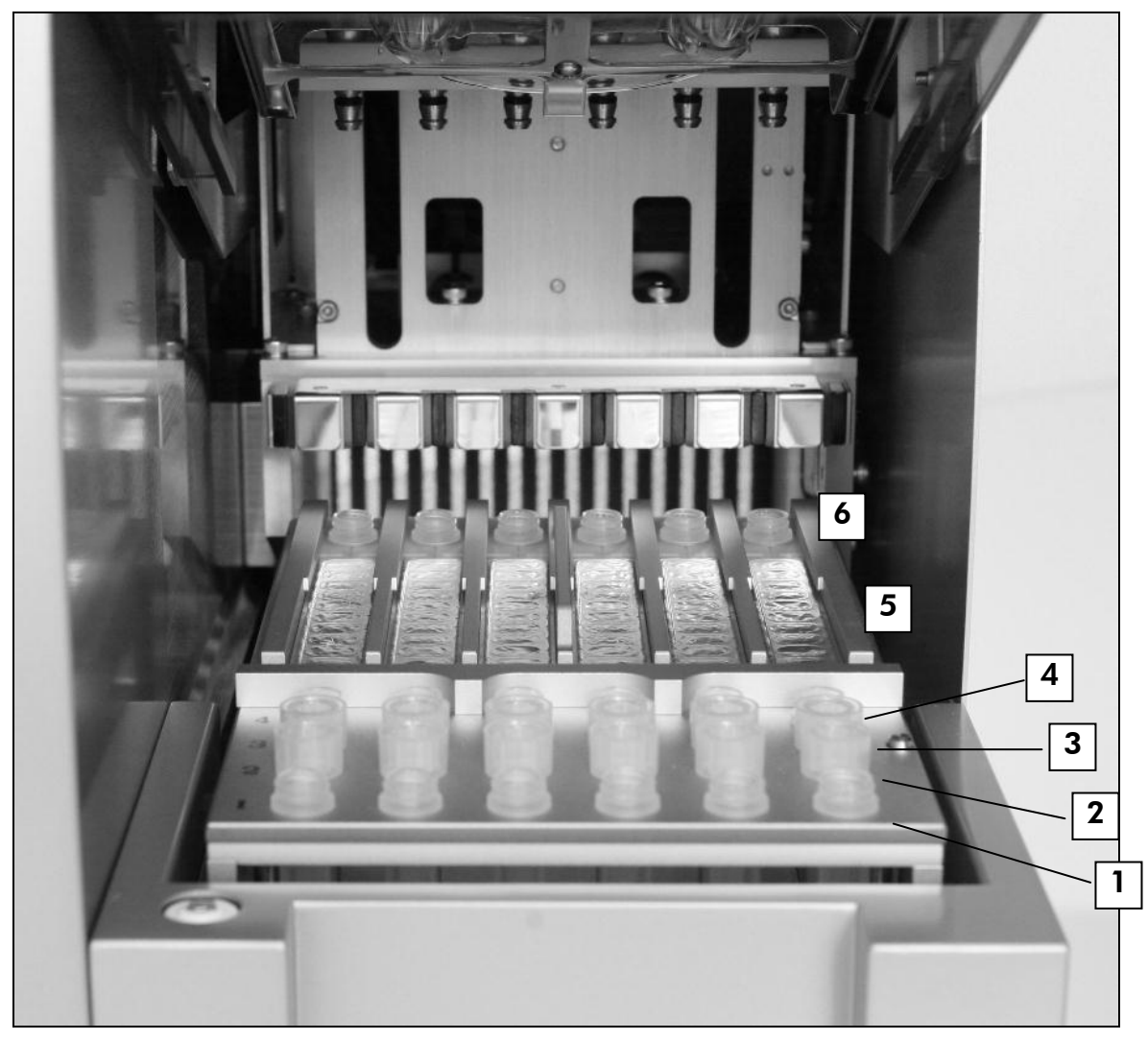

#### Figur 4. Arbetsbord på ett EZ1-instrument.

- 1. Elueringsrör (ET) (1,5 ml) laddade i den första raden.
- 2. Engångsfilterhållare (DTH) innehållande engångsfilterspetsar (DFT) laddade i den andra raden.
- 3. Rör (ET) (1,5 ml) innehållande bärar-RNA (CARRIER) och intern kontroll (IC) (om sådan används) i elueringsbuffert (AVE) laddat i den tredje raden.
- 4. Provrör (ST) (2 ml) laddade i den fjärde raden.
- 5. Ragenskassetter (RCV) laddade i kassettstället.
- 6. Uppvärmningsblock med 2 ml rör (ST) i reagenskassetterna för lysering.

Ej tillgänglig i USA och Kanada.

### Dataspårning med EZ1 Advanced och EZ1 Advanced XL

EZ1 Advanced och EZ1 Advanced XL möjliggör komplett spårning av en rad data för ökad processkontroll och pålitlighet. EZ1 DSP Kit-lotnummer och utgångsdatum anges i början av protokollet med Q-Card-streckkoden. Ett användar-ID och Q-Card-streckkoden kan anges manuellt med tangentbordet eller genom att skanna streckkoderna med den handhållna streckkodsläsaren. Prov- och analysinformation kan också skrivas in som alternativ vid starten av protokollet. Vid slutet av protokollkörningen skapas automatiskt en rapportfil. EZ1 Advanced och EZ1 Advanced XL kan lagra upp till 10 rapportfiler och data kan överföras till en PC eller skrivas ut på en skrivare (se "Arbetsflöde vid användning av EZ1 DSP Virus", sidan [19\)](#page-18-0).

För att få rapportfilerna på en PC måste EZ1 Advanced Communicator Software installeras. Programmet mottar rapportfilen och lagrar den i den mapp som du definierar. Efter att PC:n har tagit emot rapportfilen kan du använda och bearbeta filen med ett LIMS (Laboratory Information Management System) eller andra program. I rapportfilerna namnges de 6 pipetteringskanalerna för EZ1 Advanced från vänster till höger, kanal A till F, eller de 14 pipetteringskanalerna för EZ1 Advanced XL namnges från vänster till höger, kanal 1–14.

Vid skanning av användar-ID eller Q-Cards streckkod med streckkodsläsaren, bekräftar ett pip-ljud datainmatningen. När informationen har visats i 2 sekunder sparas den automatiskt och nästa displaymeddelande visas. Vid skanning av prov-ID, analyskit-ID eller anmärkningar bekräftar ett pop datainmatningen, informationen visas och ett meddelande ber dig ange nästa informationsuppgift. Efter skanning av prov-ID, analyskit-ID och anmärkningar, tryck på "ENT" en gång för att bekräfta att informationen är korrekt. Till exempel om fel streckkod skannades för ett av proverna, tryck på "ESC" och skanna om alla provstreckkoderna enligt instruktionerna på skärmen. För användar-ID och anmärkningar kan du ange numren med tangentbordet eller så kan du enkelt skapa dina egna streckkoder för att koda dessa nummer.

Obs! För dataspårning, börja alltid att ladda prov i position A på EZ1 Advanced och position 1 på EZ1 Advanced XL. Placera de återstående proven efter varandra i nästa lediga plats på arbetsbordet.

För detaljer rörande spårning med EZ1 Advanced Communicator software, se Användarhandbok för EZ1 Advanced eller Användarhandbok för EZ1 Advanced XL.

<span id="page-18-0"></span>Arbetsflöde vid användning av EZ1 DSP Virus

Sätt i EZ1 DSP Virus Card i EZ1 Card-facket  $\downarrow$ Slå på EZ1-instrumentet  $\downarrow$ Följ meddelandena på skärmen för dataspårning\*  $\downarrow$ Följ meddelandena på skärmen för inställning av arbetsbordet  $\downarrow$ Starta protokollet  $\downarrow$ Samla renade nukleinsyror  $\downarrow$ UV-dekontamination\*

\* Endast EZ1 Advanced och EZ1 Advanced XL.

### <span id="page-19-0"></span>Preparering av bärar-RNA (CARRIER)

Bärar-RNA (CARRIER) fyller två funktioner under reningsprocessen. Först så förstärker den bindningen av virala nukleinsyror och bakteriell DNA till kiselytan på de magnetiska partiklarna, särskilt om provet innehåller väldigt få målmolekyler. Dessutom minskar tillsatsen av stora mängder bärar-RNA (CARRIER) riskerna för viral RNA-nedbrytning i de sällsynta fall då RNaser inte blir denaturerade av kaotropiska salter och detergenter i lyseringsbufferten. Om bärar-RNA (CARRIER) inte tillsätts till reaktionen kan utbytet av viral DNA eller RNA eller bakteriell DNA reduceras.

Frystorkad bärar-RNA (CARRIER) som medföljer kitet är tillräcklig för 48 provpreparationer. Koncentrationen av bärar-RNA (CARRIER) som används i reningsproceduren gör att EZ1 DSP Virus Kit kan användas som ett allmänt reningssystem som är kompatibelt med många olika amplifikationssystem och är lämpligt för rening av nukleinsyror från en rad olika DNA- och RNA-virus. Amplifikationssystemens effektivitet varierar emellertid beroende på den totala mängden nukleinsyra som finns i reaktionen. Eluater som erhålls med EZ1 DSP Virus Kit innehåller virala och bakteriella nukleinsyror och bärar-RNA (CARRIER) och mängden bärar-RNA (CARRIER) i varje eluat överstiger markant mängden virala och bakteriella nukleinsyror. För att uppnå den högsta nivån av sensitivitet i amplifikationsreaktionerna kan det vara nödvändigt att justera mängden bärar-RNA (CARRIER)-lösning som tillsätts.

Lös upp frystorkad bärar-RNA (CARRIER) noggrant i 310 µl elueringsbuffert (AVE), dela upp den i lämpliga alikvoter och förvara den vid  $-20 \pm 5$  °C. Frys inte ned upptinade alikvoter mer än två gånger.

För varje prov som bearbetas, späd 3,6 µl bärar-RNA (CARRIER)-stamlösning i en total volym på 60 µl med elueringsbuffert (AVE) (och/eller en intern kontrollösning). 50 µl av den här bärar-RNA-elueringsbuffert (CARRIER-AVE) lösningen överförs till lyseringblandningen, vilket motsvarar 3 µg bärar-RNA (CARRIER).

Om du vill använda en intern kontroll (IC), se "Användning av intern kontroll (IC)" nedan.

Obs! Reningsproceduren är optimerad så att 3 µg bärar-RNA (CARRIER) tillsätts varje prov. Om en annan mängd bärar-RNA (CARRIER) har visat sig vara bättre för ett specifikt amplifikationssystem, ändra mängden bärar-RNA (CARRIER) stamlösning som blandas med elueringsbuffert (AVE) eller använd en annan koncentration av stamlösningen. Den totala volymen bärar-RNAelueringsbuffert (BÄRARE-AVE)-lösning skall vara 60  $\mu$ l, av vilka 50  $\mu$ l överförs till lyseringsblandningen. Användning av en annan mängd bärar-RNA (CARRIER) måste valideras för varje särskild provtyp och analys i senare led.

### <span id="page-20-0"></span>Användning av intern kontroll (IC)

Användning av EZ1 DSP Virus Kit i kombination med kommersiellt tillgängliga amplifikationssystem kan kräva en intern kontroll (IC) av reningsproceduren för att övervaka effektiviteten av provpreparationen.

Intern kontroll-DNA eller –RNA ska kombineras med bärar-RNA (CARRIER) stamlösning (3,6 µl) i en blandning. För varje prov ska bärar-RNA-intern kontroll (BÄRARE-intern kontroll)-blandningen ha en volym på 60 µl, av vilken 50 µl överförs till lyseringsblandningen. Denna mängd motsvarar 3 µl bärar-RNA (CARRIER)-stamlösning plus 47 µl elueringsbuffert (AVE) och/eller intern kontrollösning.

Obs! Om den interna kontrollen (IC) är stabil i plasma, serum, CSV, urin, respiratoriska prover, helblod, avföring, transportmedier eller på torkade svabbar (t.ex. armored RNA), kan den alternativt tillsättas provet strax innan provprepareringen påbörjas.

Se vidare i tillverkarens instruktioner för att fastställa den optimala mängden av intern kontroll (IC) för en specifik analys i senare led. Användning av en annan mängd än den som rekommenderas kan minska amplifikationseffektiviteten. För att fastställa mängden intern kontroll (IC) som behövs för EZ1 DSP Virusprotokoll måste hänsyn tas till volymen eluat. Se "[Bilaga B: Beräkning av](#page-62-0)  [mängden intern kontroll \(IC\)](#page-62-0)", sidan [63,](#page-62-0) för detaljerade instruktioner om hur du kan beräkna den korrekta volymen av intern kontroll (IC).

Interna kontroller (IC) medföljer inte EZ1 DSP Virus Kit.

### <span id="page-20-1"></span>Elueringsvolymer och hantering av eluat

Det sista steget i reningsprocessen är eluering av virala nukleinsyror och bakteriell DNA i en slutlig volym på 60 µl, 90 µl, 120 µl eller 150 µl. Om provmaterialet är avföring rekommenderar vi en elueringsvolym på 120–150  $\mu$ .

Om eluat som erhålls från avföring är grumliga ska de centrifugeras vid full hastighet (20 000 x *g*) i 3 minuter ± 30 sekunder för att rena eluatet. Denna behandling förbättrar prestanda på grumliga eluat i senare analyser.

### <span id="page-20-2"></span>Förvaring av virala nukleinsyror/bakteriell DNA

För kortvarig förvaring upp till 24 timmar rekommenderar vi förvaring av renade virala nukleinsyror eller bakteriell DNA vid 2–8 °C. För långvarig förvaring mer än 24 timmar rekommenderar vi förvaring vid –80 °C till –20 °C.

# <span id="page-21-0"></span>Prestandaegenskaper

För mer information som kan vara tillgänglig i ditt land, besök QIAGENs webbplats:

<http://www.qiagen.com/literature/handbooks/literature.aspx?id=1001022>

# <span id="page-22-0"></span>Protokoll: Förbehandling för urin

Det här protokollet är avsett för förbehandling av urin före rening av nukleinsyra (sidan [29\)](#page-28-0).

### Förfarande

1. Tillsätt urin till ATL upp till en slutlig volym på 100 µl, 200 µl eller 400 µl, enligt tabellen nedan.

| Urin $(\mu I)$ | ATL $(\mu I)$ | Slutlig provvolym $(\mu I)$ |
|----------------|---------------|-----------------------------|
| 75             | 25            | 100                         |
| 150            | 50            | 200                         |
| 300            | 100           | 400                         |

Tabell 9. Urin- och ATL-volymer

ATL ska beställas separat, se beställningsinformation, sidan [69.](#page-68-0)

- 2. Blanda lösningen försiktigt genom att pipettera den upp och ned, eller genom att vända det förslutna röret 3 gånger.
- 3. Fortsätt till reningsprotokollet (sidan [29\)](#page-28-0).

# <span id="page-23-0"></span>Protokoll: Förbehandling av helblod

Det här protokollet är avsett för förbehandling av helblodsprover före rening av nukleinsyra (sidan [29\)](#page-28-0).

### Förfarande

1. Tillsätt helblod till ATL till en slutlig volym på 100 µl, 200 µl eller 400 µl enligt tabellen.

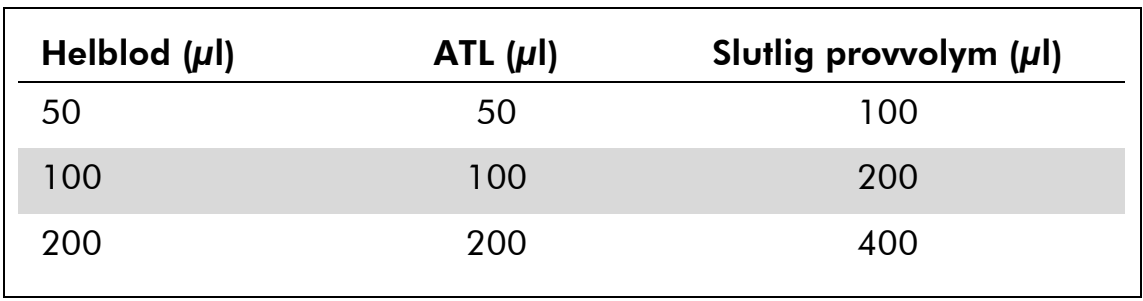

### Tabell 10. Helblod- och ATL-volymer

ATL ska beställas separat, se beställningsinformation, sidan [69.](#page-67-0)

- 2. Blanda lösningen försiktigt genom att pipettera den upp och ned, eller genom att vända det förslutna röret 3 gånger.
- 3. Fortsätt till reningsprotokollet (sidan [29\)](#page-28-0).

# <span id="page-24-0"></span>Protokoll: Förbehandling för avföring

Det här protokollet är avsett för förbehandling av fasta och flytande avföringsprover före rening av nukleinsyra (sidan [29\)](#page-28-0).

### Förfarande

1. Resuspendera 100 mg fast eller flytande avföring i 900 µl ASLbuffert.

Obs! Om mer eller mindre avföring används ska mängden ASL-buffert justeras så att ett spädningsförhållande på 1:10 (v/v) bibehålls. Minst 30 mg avföring krävs för att erhålla en provvolym på minst 200 µl efter förbehandling för extrahering med EZ1-instrumentet.

2. Blanda provet genom att skaka det kraftigt i 1–2 minuter eller tills suspensionen är homogen.

**Obs!** Om du arbetar med mycket fast avföring kan resuspensionsprocessen förlängas. Du kan också försöka lösa upp provet genom att pipettera det upp och ned. För enklare pipettering kan det bli nödvändigt att skära av pipettspetsen. Vissa partiklar förblir olösliga och kommer att avlägsnas under nästa steg.

- 3. Inkubera provet i 10 minuter ±1 minut i rumstemperatur på bänken för att låta stora avföringspartiklar avlagras.
- 4. Överför minst 400 µl supernatant från suspensionens översta skikt till ett nytt 1,5 ml provrör med skruvlock utan att överföra stora avföringspartiklar.

Obs! Se till att inga fasta avföringspartiklar överförs med supernatanten till EZ1-instrumentet. Stora avföringspartiklar i provet kan leda till att filterspetsen på EZ1-instrumentet blir igensatt.

5. Inkubera provet i 10 minuter  $\pm$  1 minut vid 70 °C  $\pm$  3 °C i vattenbad<sup>\*</sup> eller termoskakarenhet .

### 6. Fortsätt till reningsprotokollet (sidan [29\)](#page-28-0).

Obs! För avföringsprover rekommenderas att 200 µl provvolym används för extrahering och 120–150  $\mu$ l volym används för eluering. Större provvolymer och mindre elueringsvolymer kan leda till minskad känslighet vid senare analyser.

Obs! Om eluat som erhålls från avföring är grumliga ska de centrifugeras vid full hastighet (20 000 x *g*) i 3 minuter ± 30 sekunder för att rena eluatet. Detta har ingen negativ inverkan på rena eluat, men förbättrar prestandan för grumliga eluat vid senare analyser.

Se till att instrumenten har kontrollerats, underhållits och kalibrerats regelbundet enligt tillverkarens rekommendationer.

# <span id="page-25-0"></span>Protokoll: Förbehandling av torkade svabbar

Detta protokoll är avsett för förbehandling av torkade svabbar för att frigöra torkat provmaterial från svabbarna före nukleinsyrerening (sidan [29\)](#page-28-0).

### Förfarande

1. Tillsätt 600 µl ATL till den torkade svabben.

Obs! Volymen justeras beroende på typ av svabb. En volym på 400 µl måste vara tillgänglig för extraheringen.

- 2. Inkubera svabben i 15 minuter  $\pm$  1 minut vid 56 °C  $\pm$  3 °C med kraftig skakning.
- 3. Överför 100 µl, 200 µl eller 400 µl av vätskan till ett nytt provrör med skruvlock, beroende på vald provvolym.
- 4. Fortsätt till reningsprotokollet (sidan [29\)](#page-28-0).

## <span id="page-26-0"></span>Protokoll: Förbehandling av viskösa respiratoriska prover

Det här protokollet är avsett för förbehandling av helblodsprover före rening av nukleinsyra. Icke viskösa respiratoriska prover kräver ingen förbehandling och kan användas direkt som startmaterial i reningsprotokollet (sidan [29\)](#page-28-0).

### Förfarande

- 1. Tillsätt 1 volym Sputasollösning till 1 volym prov och skaka noga.
- 2. Placera i vattenbad $^*$  eller termoskakarenhet $^*$  och inkubera vid 37 °C  $\pm$  3 °C med regelbundet skakande tills provet är helt flytande.
- 3. Fortsätt till reningsprotokollet (sidan [29\)](#page-28-0).

Se till att instrumenten har kontrollerats, underhållits och kalibrerats regelbundet enligt tillverkarens rekommendationer.

### <span id="page-27-0"></span>Protokoll: Förbehandling för isolering av genom DNA från grampositiva bakterier

DNA-extraheringen kan förbättras för vissa grampositiva bakterier genom enzymatisk förbehandling innan provet överförs till EZ1-instrumentet. Om proverna har hög viskositet, som exempelvis upphostningar, rekommenderas att de görs flytande enligt protokollet för respiratoriska prover innan detta protokoll startas. Detta protokoll är inte avsett för användning med avföringseller helblodsprover.

### Förfarande:

- 1. Pelletera bakterierna genom centrifugering i 10 minuter  $\pm$  1 minut vid 5000 x *g* (7500 rpm i mikrocentrifug).
- 2. Suspendera den bakteriella pelleten i 180 µl enzymlösning (20 mg/ml lysozyme, 20 mM Tris-HCl, pH 8.0, 2 mM EDTA, 1,2 % Triton X-100) i ett 2 ml provrör med skruvlock.
- 3. Inkubera i minst 30 minuter vid 37  $\mathrm{C}$   $\pm$  3  $\mathrm{C}$ .
- 4. Centrifugera provröret som hastigast för att avlägsna droppar från lockets insida.
- 5. Fortsätt till reningsprotokollet (sidan [29\)](#page-28-0).

### <span id="page-28-0"></span>Protokoll: Rening av virala nukleinsyror och bakteriell DNA

### Viktigt att tänka på före start

- Vid användning av EZ1 DSP Virus Kit för första gången, läs "Förfarande" (sidan [14\)](#page-13-0).
- Reagenskassetterna (RCV) innehåller guanidinsalt och är därför inte kompatibla med desinfektionsreagenserna innehållande blekmedel. Vidtag lämpliga säkerhetsåtgärder och använd handskar vid hantering. Se sid. [11](#page-10-0) säkerhetsinformation.
- Utför alla protokollsteg i rumstemperatur (15–25 °C). Arbeta snabbt under inställningsproceduren.
- Kontrollera efter mottagandet att kitkomponenterna inte är skadade. Om reagenskassetterna (RCV) eller andra kitkomponenter är skadade, kontakta QIAGEN:s tekniska service eller din lokala distributör. I händelse av vätskespill, se "Varningar och försiktighet" (sid. [11\)](#page-10-0). Använd inte skadade reagenskassetter (RCV) eller andra kitkomponenter, eftersom detta kan leda till dålig kitprestanda.
- $\blacksquare$  Vid vissa moment i proceduren kan ett av två alternativ väljas. Välj  $\blacktriangle$  vid användning av EZ1 Advanced eller EZ1 Advanced XL; välj  $\bullet$  vid användning av BioRobot EZ1 DSP .

#### Saker som bör göras före start

- Lyseringsbufferten i reagenskassetten (RCV) kan bilda utfällningar vid förvaring. Lös vid behov upp igen genom att värma upp den till 30–40 °C och placera den sedan i rumstemperatur.
- Preparera serum-, plasma- eller CSV-prover enligt beskrivningarna i "[Hantering och förvaring av prover](#page-12-0)", sidan [13.](#page-12-0) Om kryoutfällningar är synliga i proverna ska dessa centrifugeras vid 6800 x *g* i 3 minuter ± 30 sekunder. Överför sedan supernatanterna till nya provrör utan att rubba pellettarna, och starta reningsprocessen omedelbart.
- Preparera urinprover enligt beskrivningen i "[Protokoll: Förbehandling för](#page-22-0)  [urin](#page-22-0)", sidan [23.](#page-22-0)
- Preparera helblodsprover enligt beskrivningen i "[Protokoll: Förbehandling](#page-23-0) av [helblod](#page-23-0)", sidan [24.](#page-23-0)
- Preparera avföringsprover enligt beskrivningen i "[Protokoll: Förbehandling](#page-24-0)  [för avföring](#page-24-0)", sidan [25.](#page-24-0)

Ej tillgänglig i USA och Kanada.

- Preparera prover från torkade svabbar enligt beskrivningen i "[Protokoll:](#page-25-0)  [Förbehandling av torkade svabbar](#page-25-0)", sidan [26.](#page-25-0)
- Preparera viskösa respiratoriska prover enligt beskrivningen i "[Protokoll:](#page-26-0)  [Förbehandling av viskösa respiratoriska prover](#page-26-0)", sidan [27.](#page-26-0) Icke viskösa respiratoriska prover kräver ingen förbehandling.
- Preparera en bärar-RNA (CARRIER)-stamlösning (med valfri intern kontroll [IC]) före användning första gången. Lös upp frystorkad bärar-RNA (CARRIER) i 310 µl elueringsbuffert (AVE) (medföljer i kitet) och blanda den med den interna kontrollen (IC) (valfri) enligt beskrivning i "[Preparering av](#page-19-0)  [bärar-RNA \(CARRIER\)](#page-19-0)" och "[Användning av intern kontroll \(IC\)](#page-20-0)", sidorna [20](#page-19-0)– [21.](#page-20-0)

### Förfarande

1. För varje prov, preparera 60  $\mu$ l lösning med 3,6  $\mu$ l upplöst bärar-RNA (CARRIER) (med intern kontroll [IC] som tillval) i ett 1,5 ml rör (ET) (medföljer). Blanda försiktigt genom att pipettera lösningen 10 gånger. Använd inte skakapparat.

1,5 ml-röret laddar i tredje raden, enligt instruktionerna på skärmen.

Obs! Se till att bärar-RNA (CARRIER)-lösningen är längst ned i 1,5 ml-röret (ET), så att lämplig mängd kan överföras av EZ1-instrumentet.

2. Överför 100 µl, 200 µl eller 400 µl prov till 2 ml provrör (ST) och ekvilibrera till rumstemperatur (15–25 °C) innan det laddas på arbetsbordet. Vid användning av frysta prover, tina och låt dem uppnå jämvikt i rumstemperatur och blanda väl med skakapparat.

Obs! För optimal prestanda är det viktigt att använda 2 ml-rören (ST) som medföljer kitet.

Obs! Frys inte ned tinade prover igen och förvara inte prover i mer än sex timmar vid 2–8 °C, då detta leder till markant minskat utbyte av virala nukleinsyror eller bakteriell DNA.

Vi rekommenderar en provvolym på 100 µl, 200 µl eller 400 µl. En provvolym på 200 µl rekommenderas för extrahering av virala eller bakteriella nukleinsyror från avföring. Se tillämpligt förbehandlingsprotokoll för förbehandling av proverna. Om du vill använda mindre prov, öka volymen till 100  $\mu$ l, 200  $\mu$ l, eller 400  $\mu$ l med lämplig mängd elueringsbuffert (AVE) (extra elueringsbuffert [AVE] medföljer inte, men kan beställas separat).

**Obs!** Använd inte provvolymer som överstiger 100 μl, 200 μl eller 400 μl. Efter lysering och bindning av virala nukleinsyror eller bakteriell DNA till de magnetiska partiklarna överförs en andel av lysatet till provröret (ST) för att inaktivera kvarvarande virus. Prov som finna kvar i provröret (ST) efter provöverföringen kommer därför att förloras.

3. Sätt i  $\triangle$  EZ1 Advanced DSP Virus Card helt i EZ1 Advanced Cardfacket på EZ1 Advanced eller EZ1 Advanced XL DSP Virus Card helt i EZ1 Advanced XL Card-facket på EZ1 Advanced XL, eller ● EZ1 DSP Virus Card $^*$  helt i EZ1 Card-facket på BioRobot EZ1 DSP $^*$ .

### 4. Slå på EZ1-arbetsstationen. Strömbrytaren finns till vänster på baksidan av instrumentet.

- 5. Tryck på "START" för att starta uppsättningen av arbetsbordet på EZ1 DSP Virus-protokoll.
- 6. Öppna arbetsstationens lucka.
- 7. Vänd upp och ned på reagenskassetterna (RCV) 3 gånger för att blanda de magnetiska partiklarna. Knacka sedan på kassetterna (RCV) för att få reagenserna till botten av brunnarna.
- 8. Följ anvisningarna på skärmen för uppsättning av arbetsbordet, val av protokollvariabel och dataspårning.

Obs! När du har fört in en reagenskassett (RCV) i kassettfacket, tryck ned kassetten tills den klickar på plats.

Obs! Om det är färre än 6 (BioRobot EZ1 DSP<sup>\*</sup>, EZ1 Advanced) eller 14 (EZ1 Advanced XL) reagenskassetter (RCV), kan de laddas i vilken ordning som helst i facken. När andra labbprodukter laddas måste man emellertid säkerställa att de också följer samma ordning.

Obs! Se till att provvolymerna motsvarar provvolymen i det valda protokollet.

Obs! Se till att elueringsvolymerna motsvarar elueringsvolymen i det valda protokollet.

▲ Obs: För dataspårning, börja alltid att ladda proverna i position A på EZ1 Advanced och i position 1 på EZ1 Advanced XL. Placera de återstående proven efter varandra i nästa lediga plats på arbetsbordet.

▲ Obs! Vid användning av dataspårningsalternativet, se till att prov-ID följer samma ordning som proverna på arbetsbordet för att undvika att data blandas ihop.

### 9. Stäng arbetsstationens lucka.

- 10. Tryck på "START" för att starta protokollet.
- 11. När protokollet avslutas visas "Protocol finished" (Protokoll avslutat) på displayen. ▲ Tryck på "ENT" för att generera rapportfilen.

▲ EZ1 Advanced och EZ1 Advanced XL kan lagra upp till 10 rapportfiler. Rapportfilerna kan skrivas ut direkt på en ansluten skrivare eller överföras till en dator.

### 12. Öppna arbetsstationens lucka.

Ej tillgänglig i USA och Kanada.

- 13. Ta bort elueringsrören (ET) som innehåller de renade virala nukleinsyrorna och/eller bakteriell DNA från första raden. Kassera avfallet från provberedningen.\*
- 14. Rekommenderas: Följ instruktionerna på skärmen för att utföra UV-dekontamination av arbetsbordets ytor.
- 15. Utför den regelbundna underhållsproceduren enligt beskrivningarna i användarhandboken som medföljer din EZ1-arbetsstation.

Regelbundet underhåll måste utföras vid slutet av varje protokollkörning. Det består av rengöring av håltagningsenheten och arbetsbordets ytor.

Obs! Håltagningsenheten är vass! Två par handskar rekommenderas.

16. För att köra ett annat protokoll, tryck på "START", utför steg 1 och 2 i protokollet och följ sedan protokollet från steg 5. Tryck annars på "STOP" två gånger för att komma tillbaka till den första skärmen på displayen, stäng arbetsstationens lucka och stäng av EZ1 arbetsstationen.

Steg 3–4 är inte nödvändiga när ett annat protokoll körs. Hoppa över dessa steg.

Provavfall innehåller guanidinsalter och är därför inte kompatibelt med blekmedel. Se säkerhetsinformation på sidan [22.](#page-21-0)

# <span id="page-32-0"></span>Kvalitetskontroll

För att säkerställa en enhetlig produktkvalitet testas varje lot av EZ1 DSP Virus Kit med fastställda testkriterier enligt QIAGEN:s ISO-certifierade kvalitetshanteringssystem.

# <span id="page-32-1"></span>Begränsningar

Användaren är ansvarig för att validera systemets funktion avseende samtliga procedurer som används i vid användarens laboratorium, som inte omfattas av QIAGENs utvärderande funktionsstudier.

Systemets prestanda har fastställts genom prestandautvärderingsstudier med användning av plasma, serum, CSV, urin, helblod, avföring, transportmedier, torkade svabbar och respiratoriska prover för isolering av virala nukleinsyror och bakteriell DNA. Prestandautvärderingen utfördes endast med de kombinationer av patogen- och provmaterial som anges under prestandauppgifter i handboken.

För att minimera risken för negativ påverkan på de diagnostiska resultaten, måste lämpliga kontroller för applikationer i senare led användas. För ytterligare validering rekommenderas riktlinjerna enligt the International Conference on Harmonisation of Technical Requirements (ICH) i *ICH Q2(R1) Validation Of Analytical Procedures: Text And Methodology.*

Alla diagnostiska resultat som genereras måste tolkas tillsammans med andra kliniska fynd eller laboratoriefynd.

# <span id="page-33-0"></span>Symboler

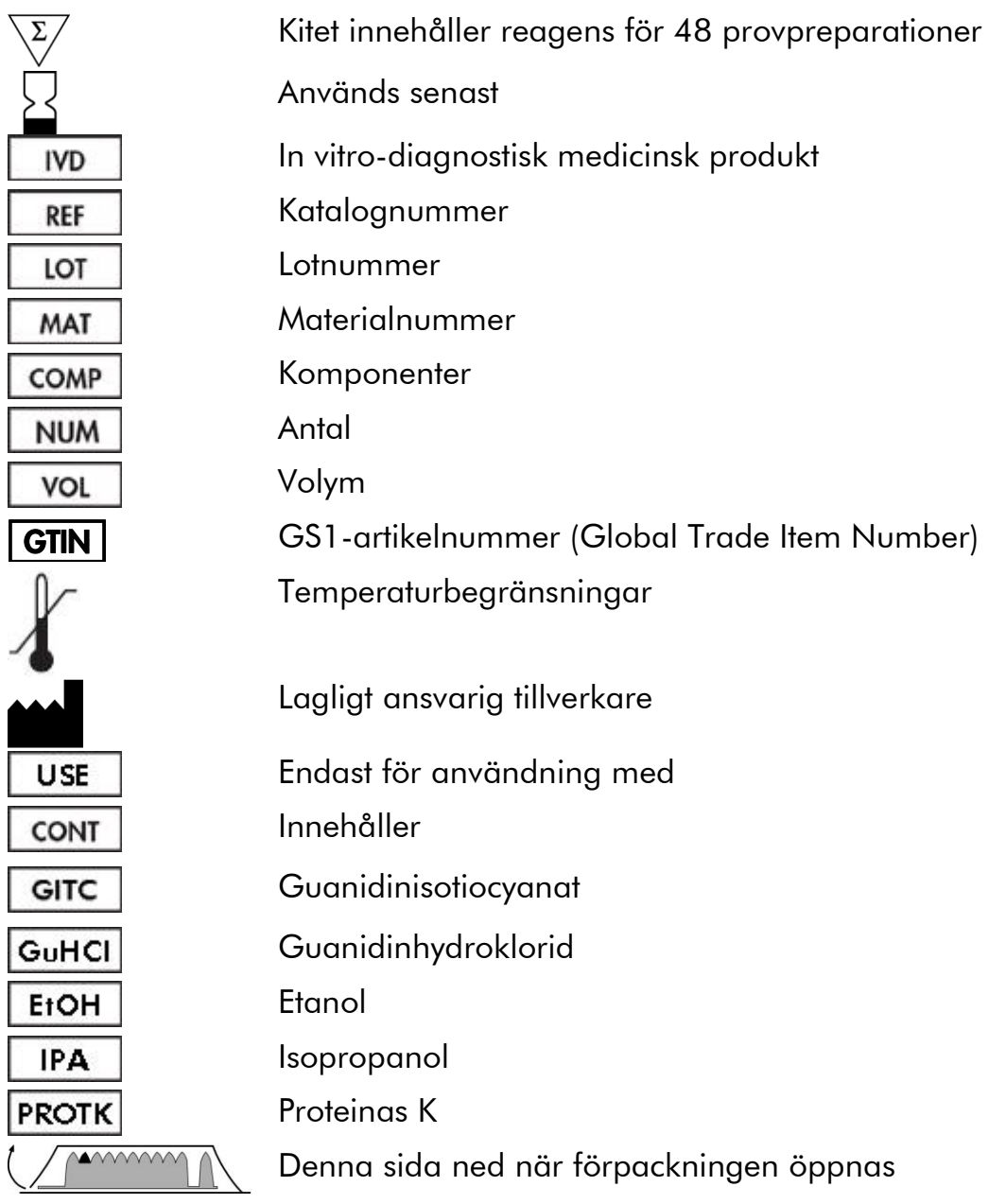

# <span id="page-34-0"></span>Referenser

QIAGEN upprätthåller en stor, uppdaterad databas online med vetenskapliga publikationer som använder QIAGEN-produkter. Omfattande sökalternativ gör att du kan hitta de artiklar du behöver, antingen genom en enkel nyckelordssökning eller genom att specificera applikation, forskningsområde, titel, etc.

För en fullständig lista över referenser, besök QIAGEN referensdatabas online på www.qiagen.com/RefDB/search.asp eller kontakta QIAGEN:s tekniska support eller din lokala distributör.

# <span id="page-34-1"></span>Kontaktinformation

Vi på QIAGEN är stolta över vår tekniska supports kvalitet och tillgänglighet. Våra tekniska serviceavdelningar är bemannade med erfarna vetenskapsmän med omfattande praktisk och teoretisk expertis inom molekylärbiologi och användningen av QIAGEN®-produkter. Kontakta oss om du har några frågor eller upplever eventuella problem avseende EZ1 DSP Virus Kit eller QIAGENprodukter i allmänhet.

QIAGEN-kunder är en viktig informationskälla beträffande avancerad eller specialiserad användning av våra produkter. Denna information är användbar såväl för andra vetenskapsmän som för forskarna på QIAGEN. Vi uppmanar dig därför att kontakta oss om du har några förslag om produktprestanda eller nya applikationer och metoder.

För teknisk hjälp och ytterligare information, besök vårt tekniska supportcenter på www.qiagen.com/Support eller ring en av QIAGEN tekniska serviceavdelningar eller lokala distributörer (se baksidan eller besök www.qiagen.com).

# <span id="page-35-0"></span>Felsökningsguide

Denna felsökningsguide kan vara användbar för att lösa eventuellt förekommande problem. För ytterligare information, se även sidan Frequently Asked Questions (Vanliga frågor) på vårt Tekniska supportcenter: www.qiagen.com/FAQ/FAQList.aspx. Dessutom svarar teamet hos QIAGEN:s tekniska service gärna på frågor om informationen och protokollen i denna handbok eller prov- och analysteknologi, (för kontaktinformation, se baksidan eller besök www.qiagen.com).

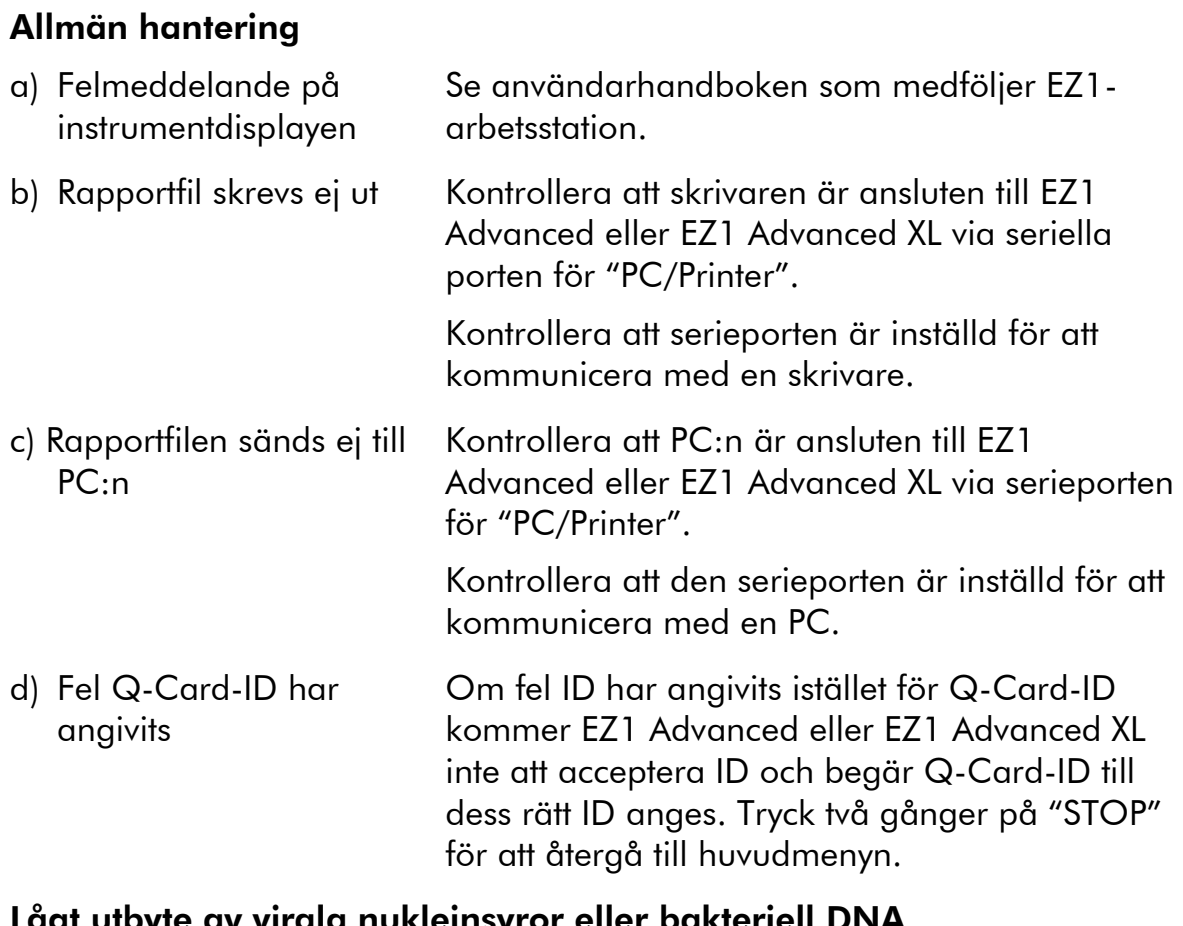

Kommentarer och förslag

### e av virala nukleinsyror eller bakteriell DNA

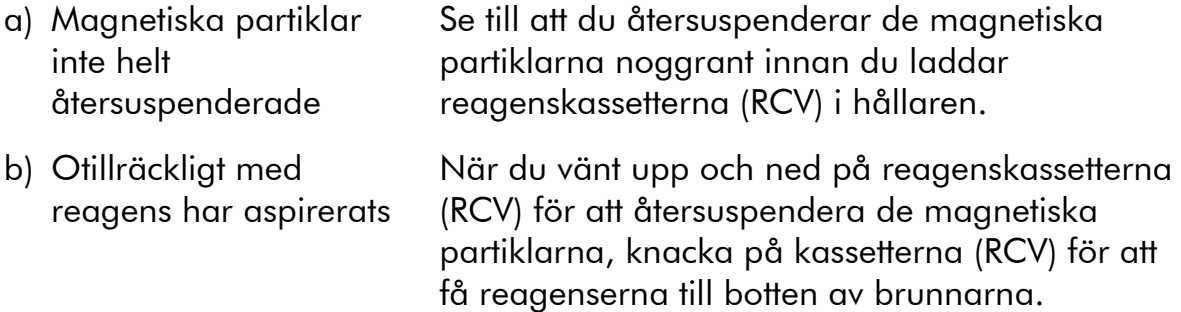
#### Kommentarer och förslag

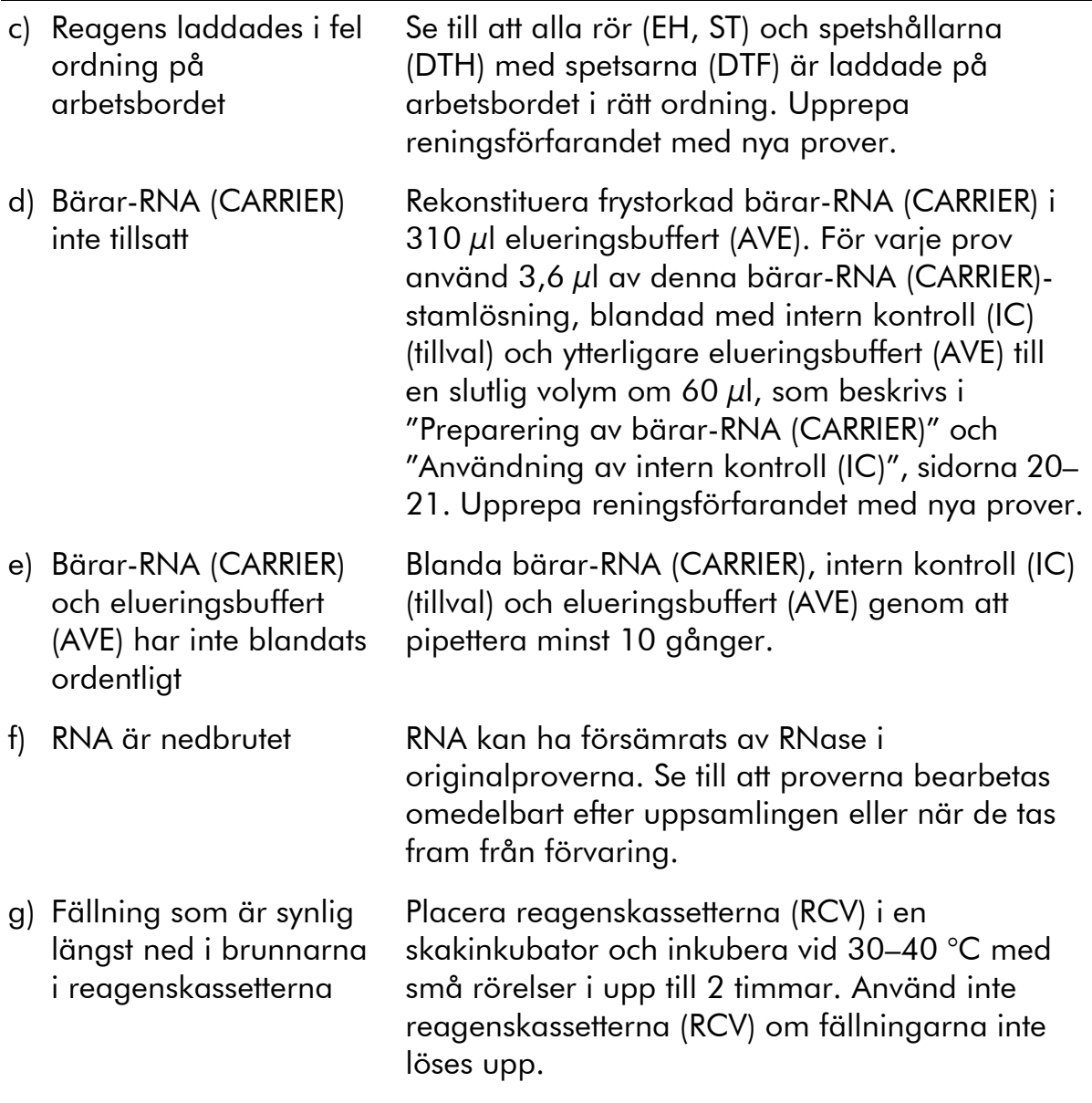

#### RNA eller DNA reagerar inte bra i enzymatiska reaktioner i senare led

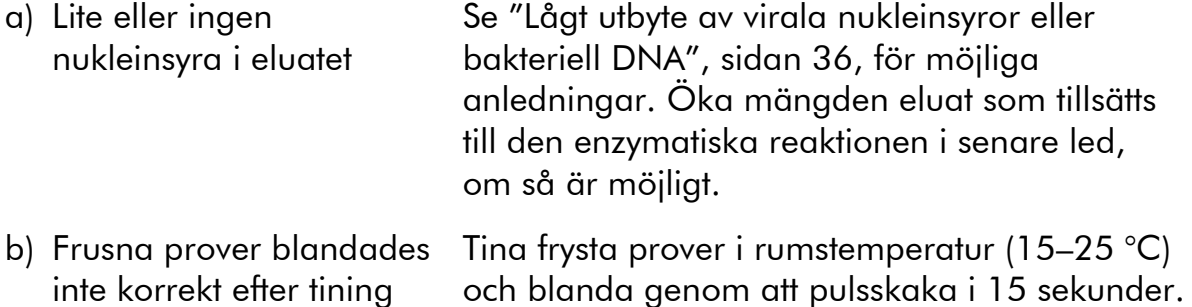

#### Kommentarer och förslag

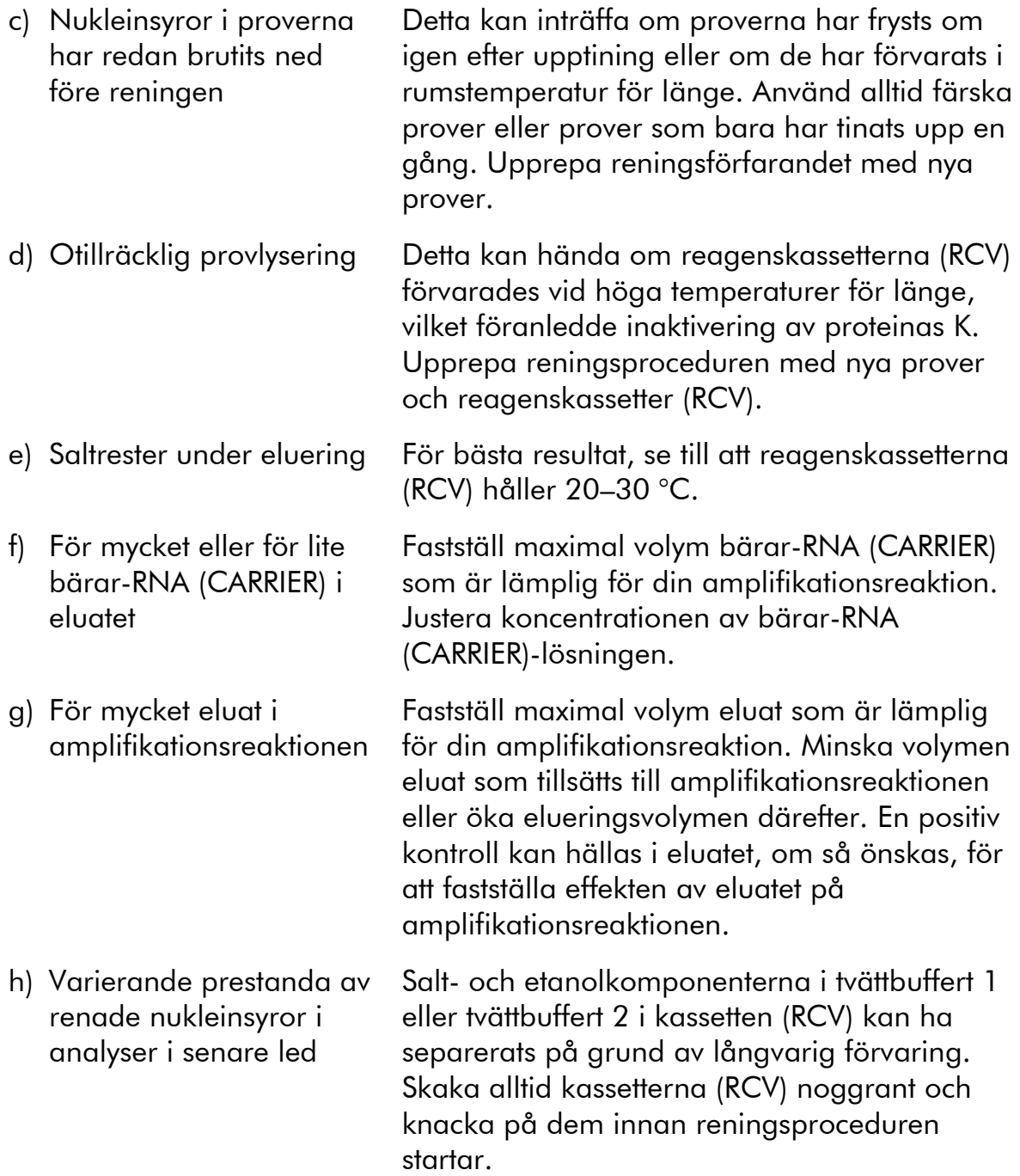

#### Kommentarer och förslag

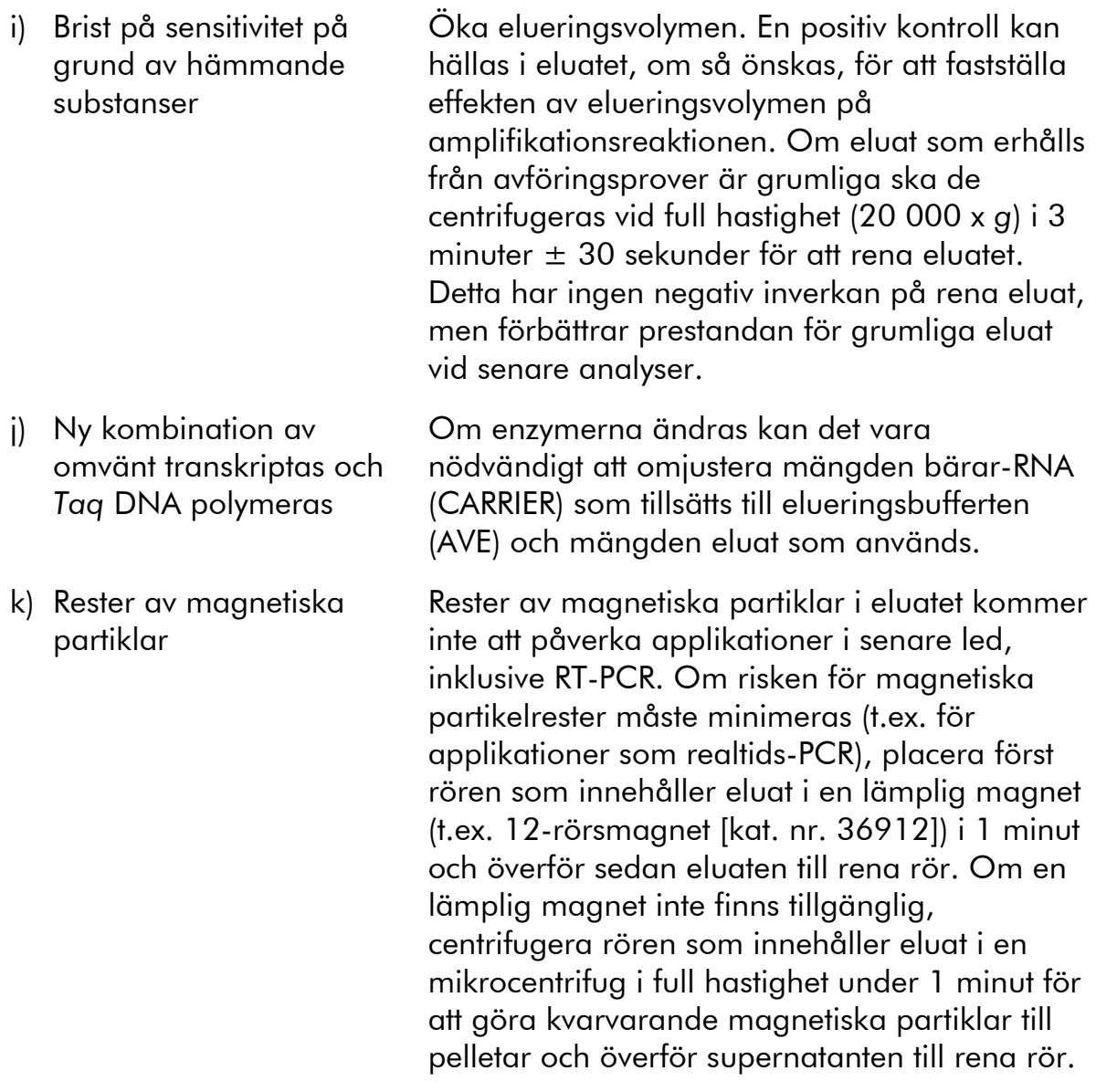

# Bilaga A: Skärmmeddelanden

Medelanden som visas av programprotokollet under uppsättning av arbetsbordet, under protokollkörningen och efter protokollkörningen finns angivna i Tabell 11-13. Numren på meddelandena som anges nedan motsvarar numren på meddelandena som visas av programmet.

För generella felmeddelanden på EZ1-arbetsstationens skärm, se användarhandboken som medföljer din EZ1-arbetsstation.

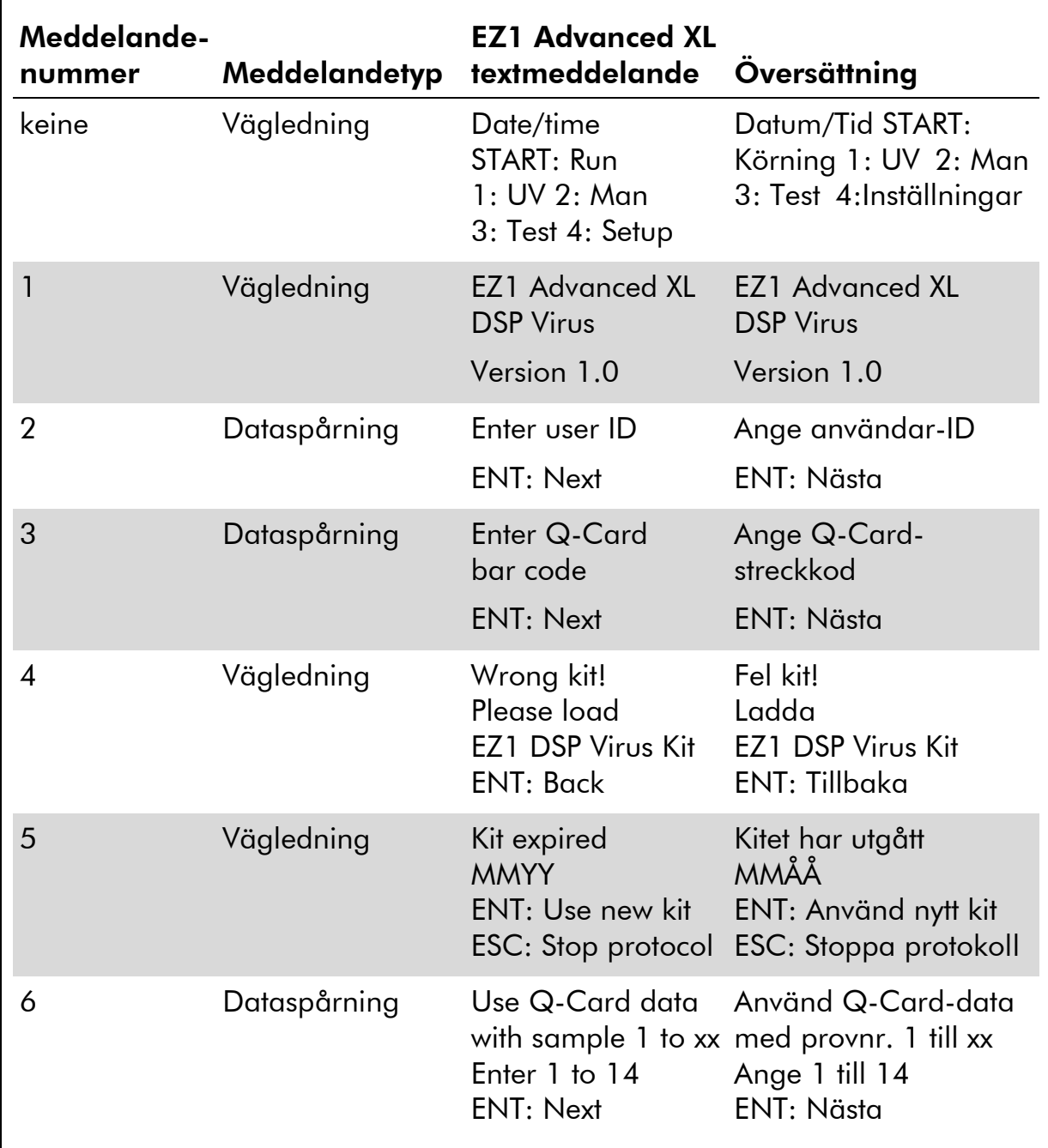

#### Meddelanden i EZ1 Advanced XL DSP Virus-proceduren

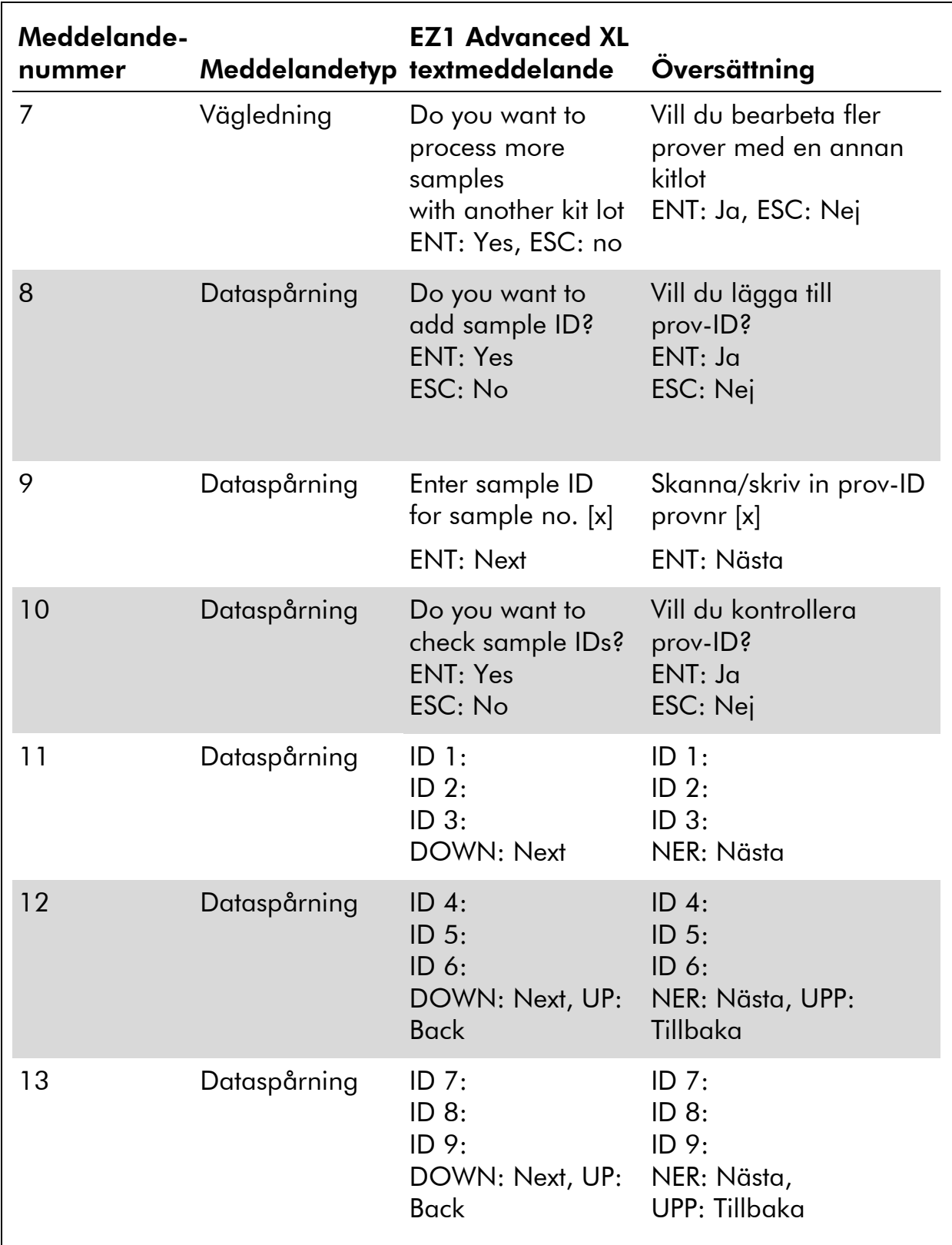

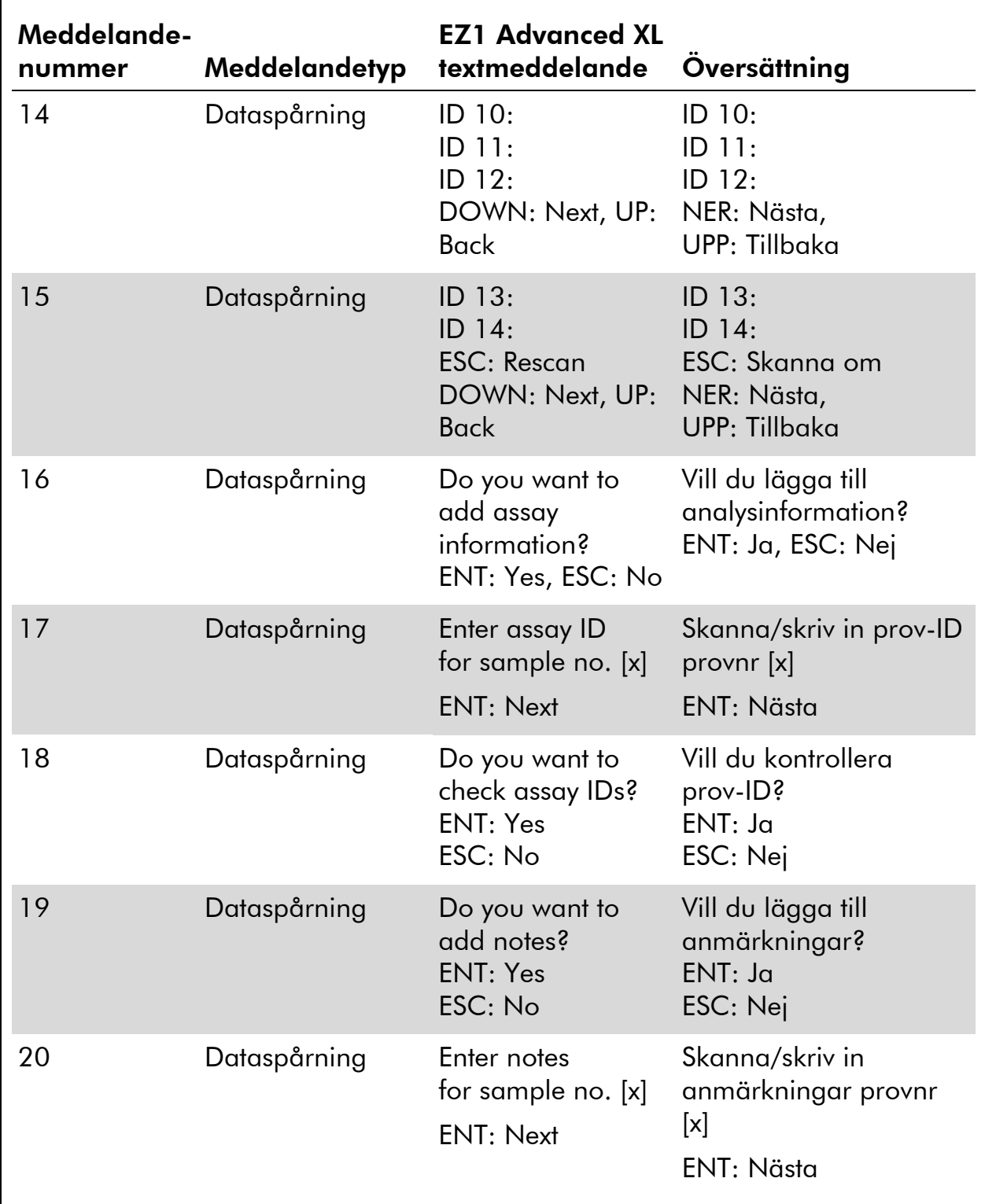

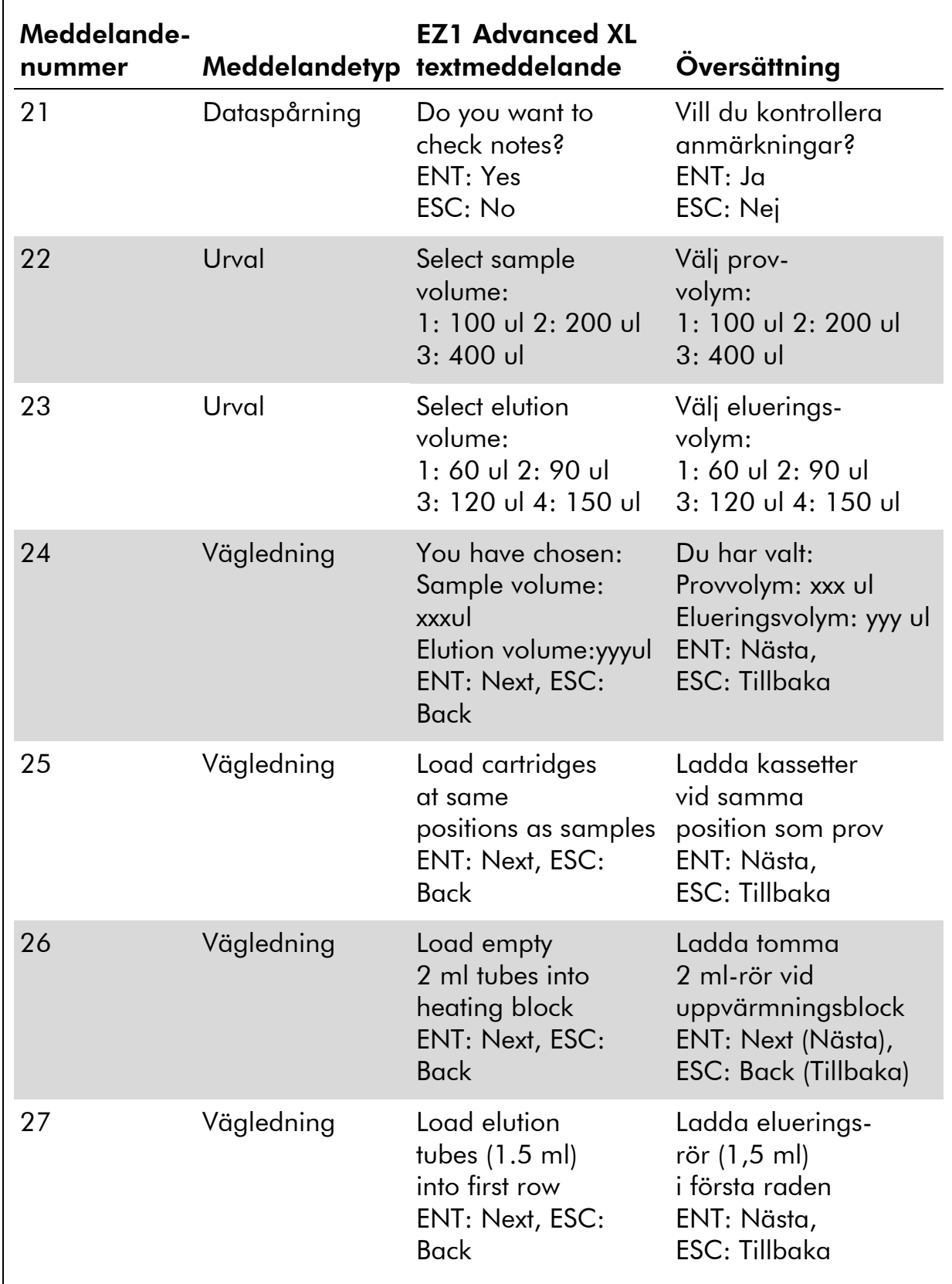

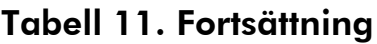

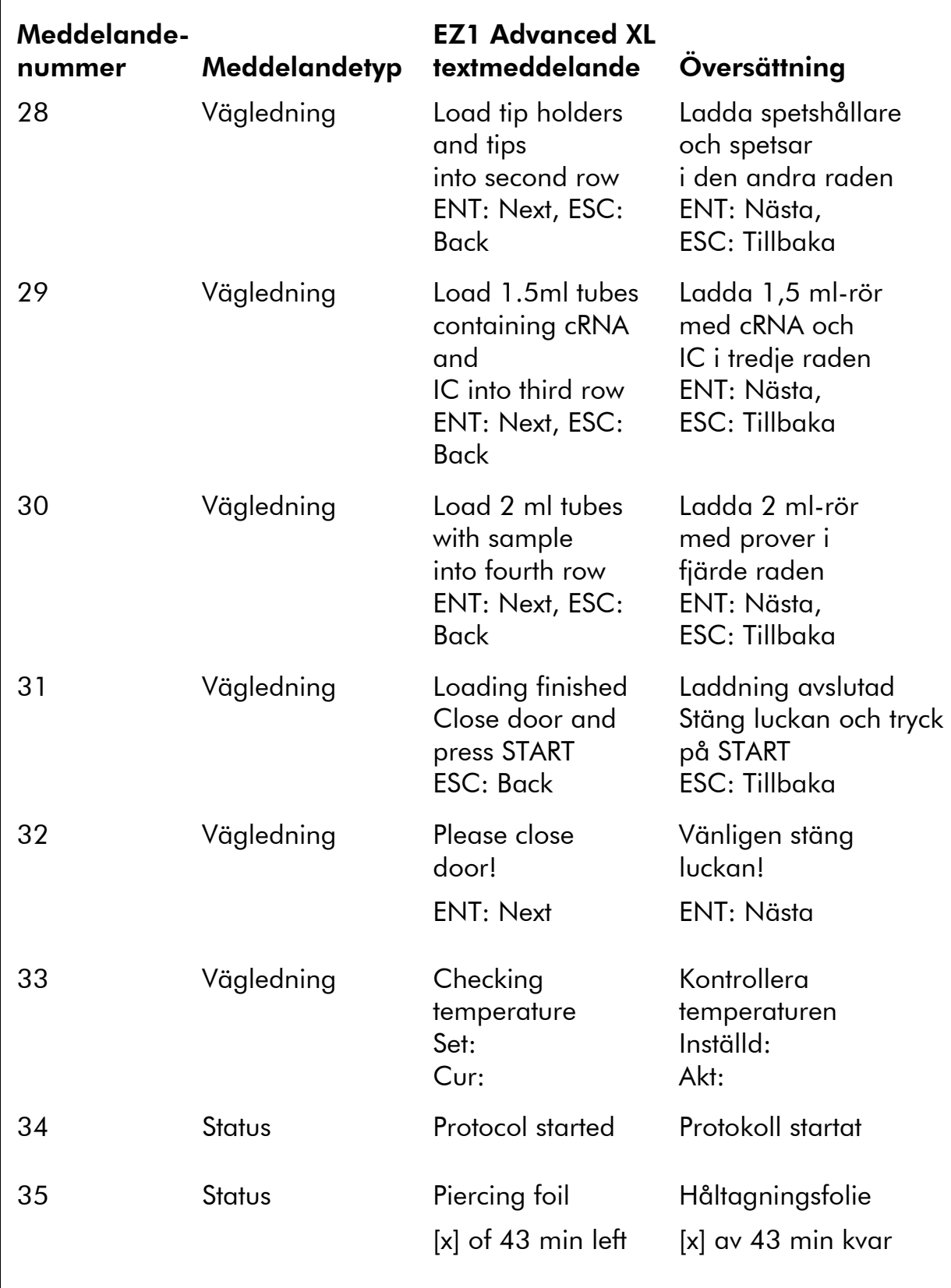

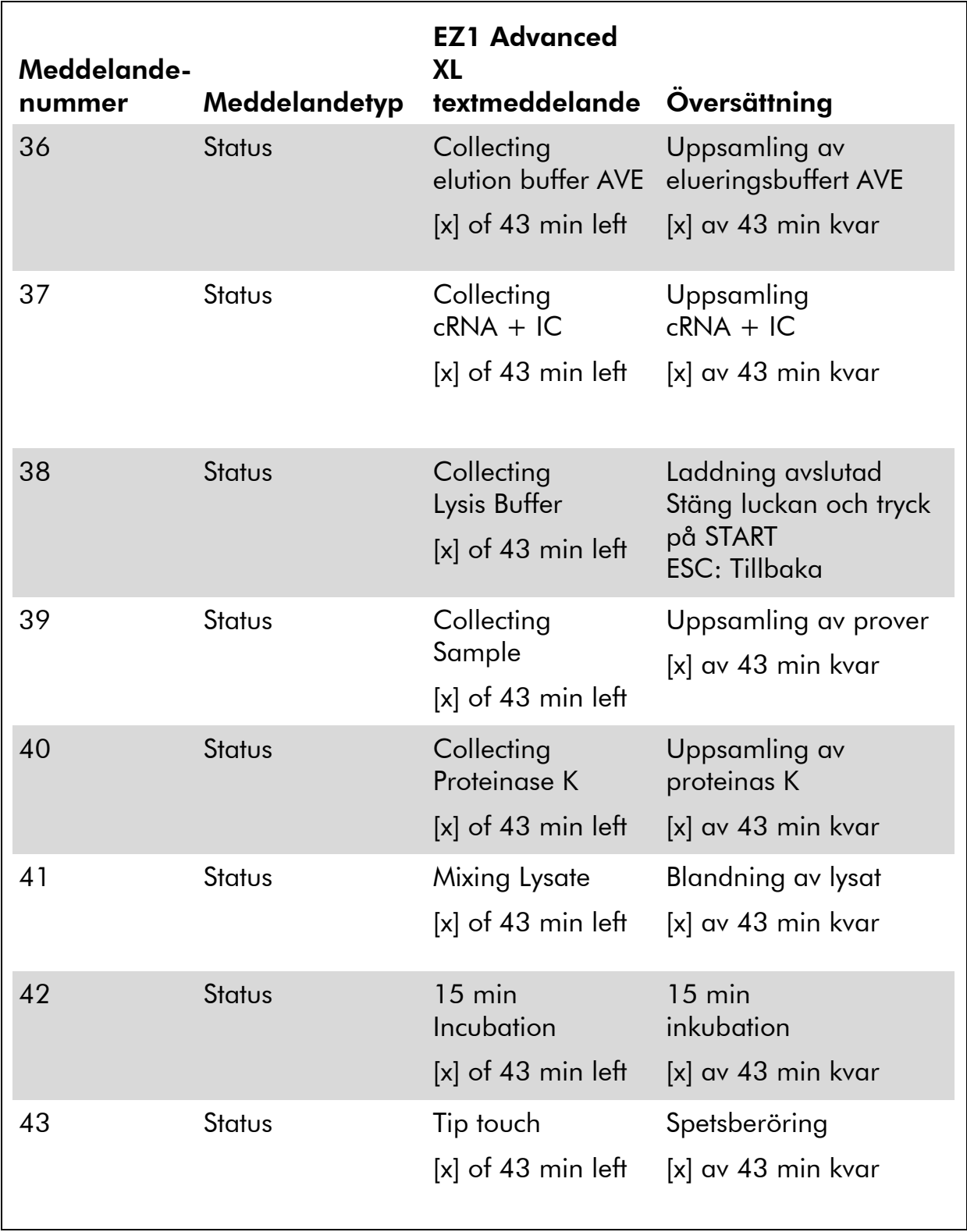

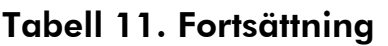

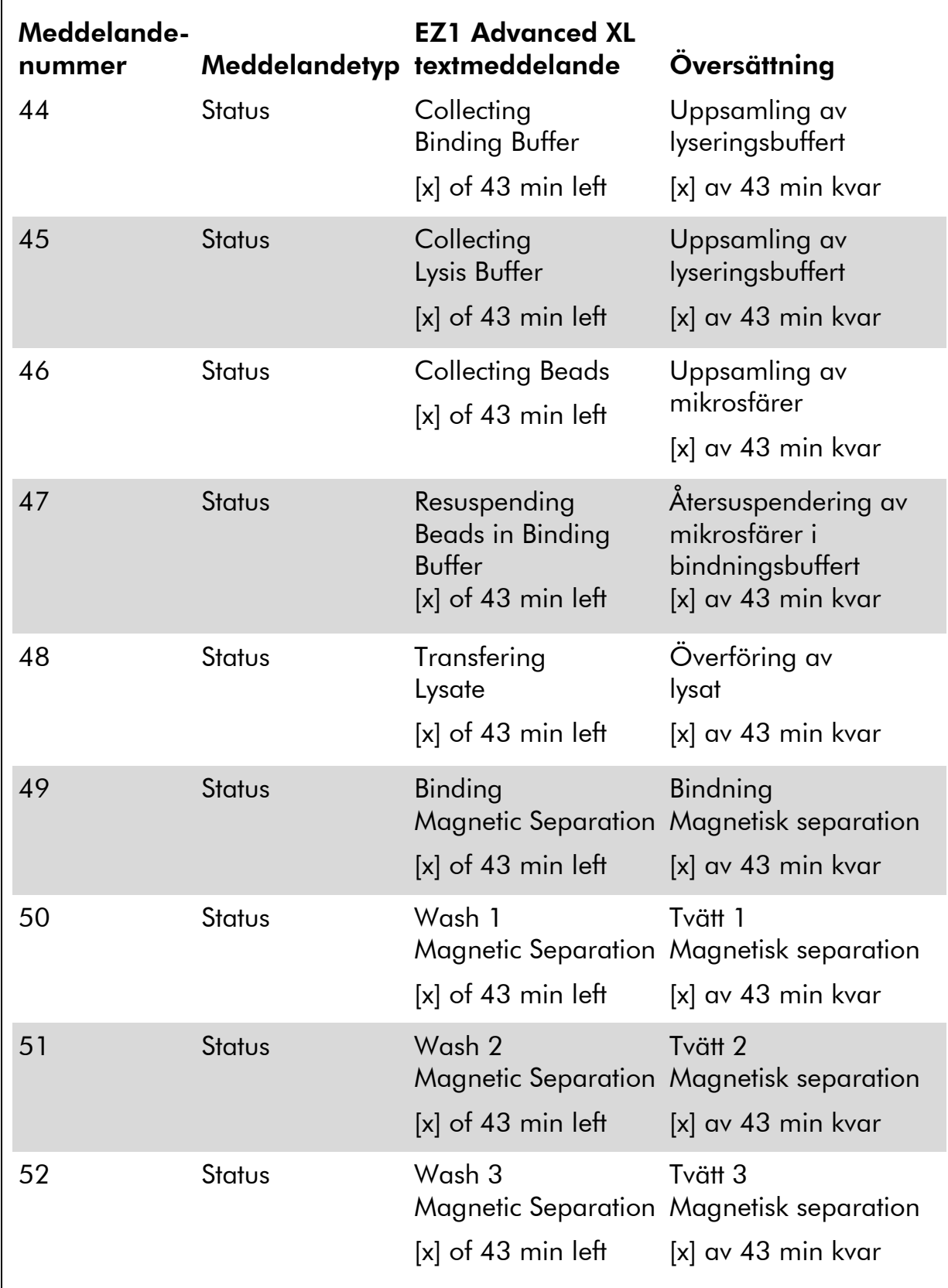

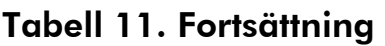

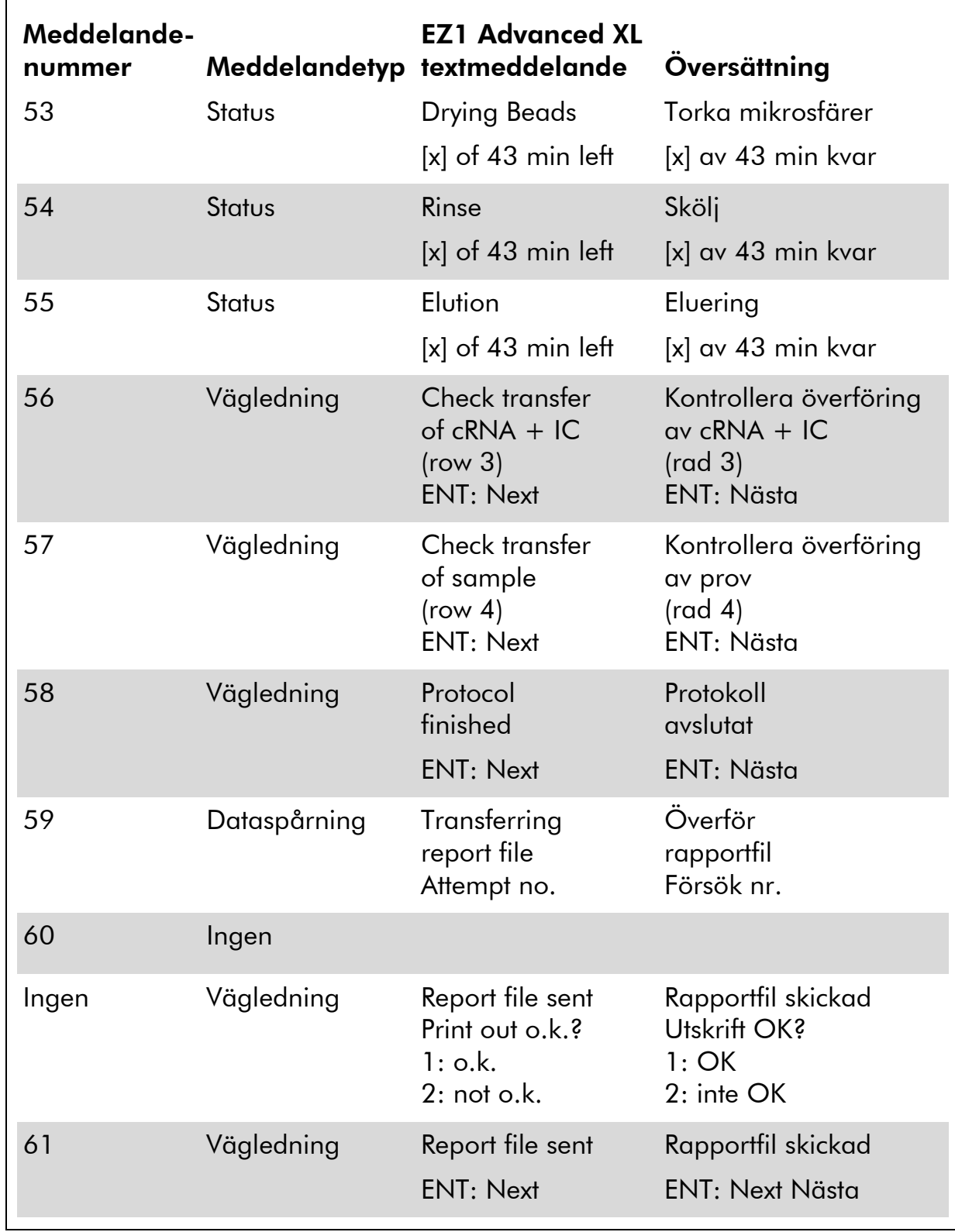

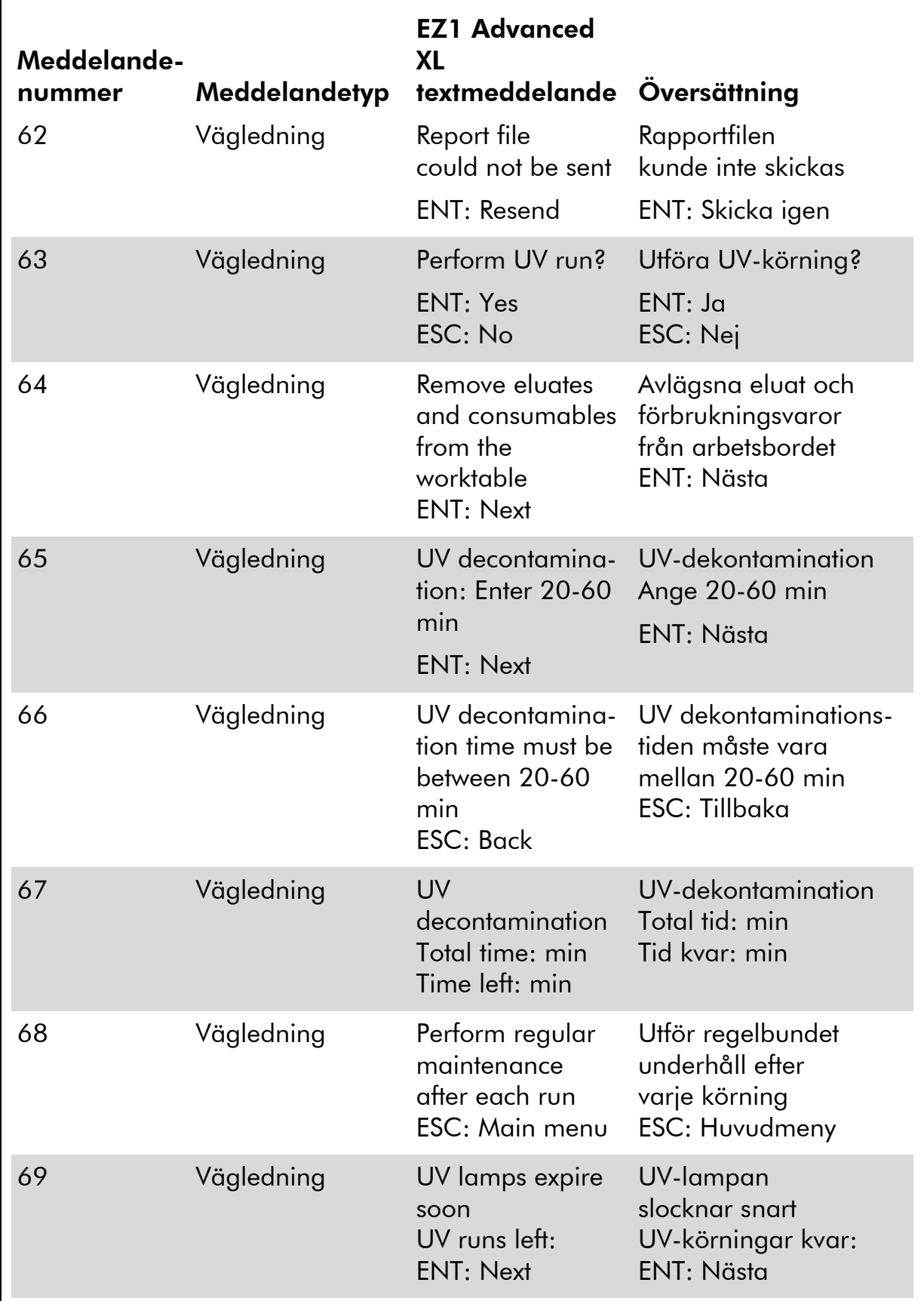

J.

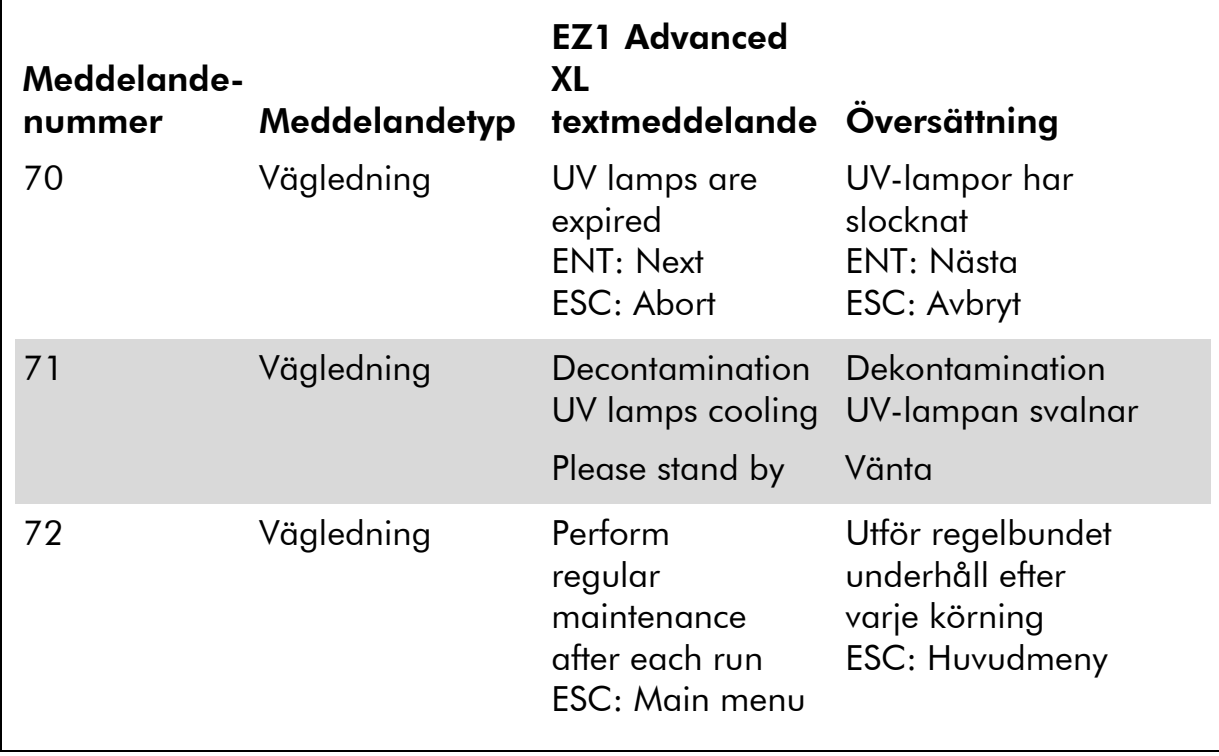

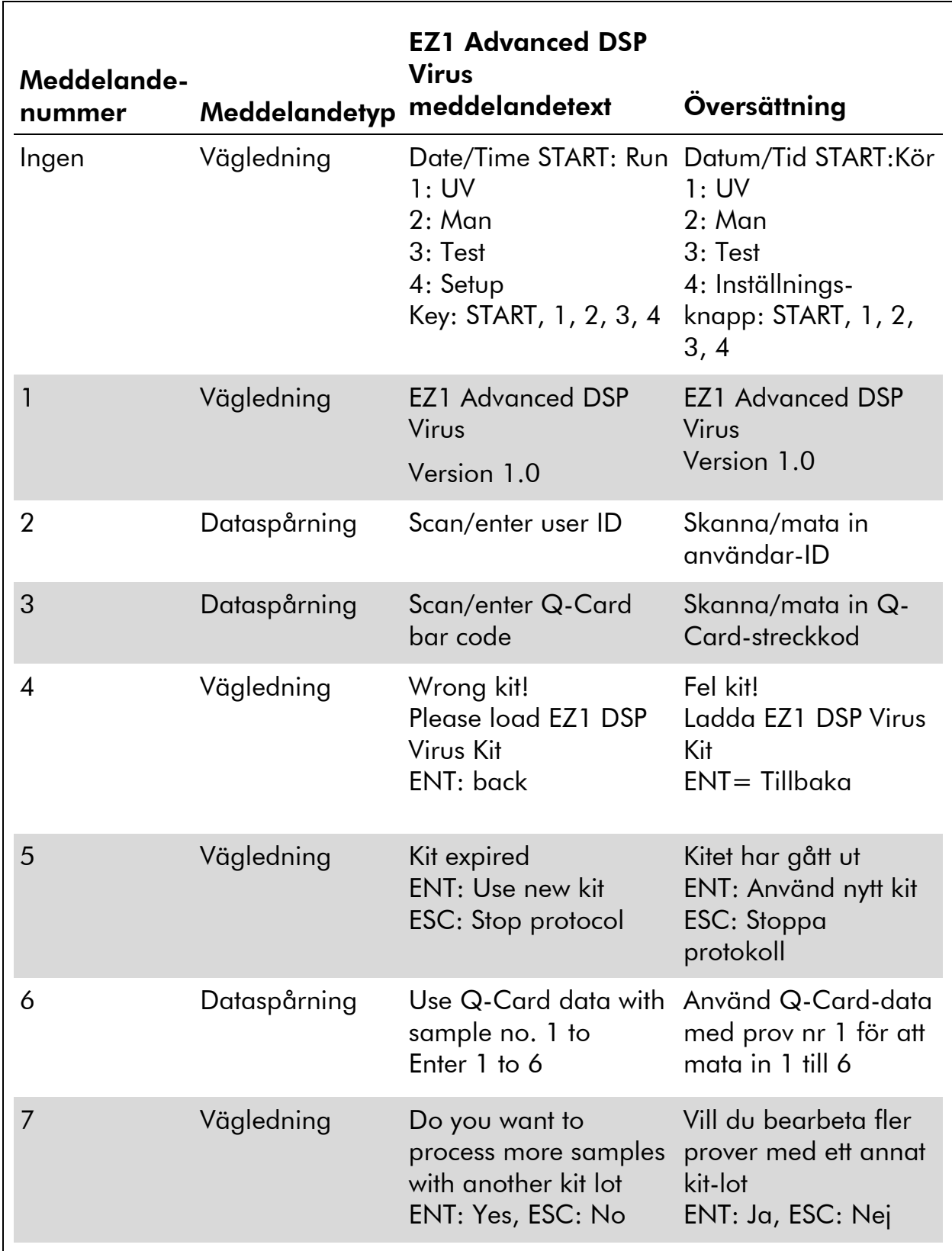

### Tabell 12. Meddelanden i EZ1 Advanced DSP Virus-proceduren

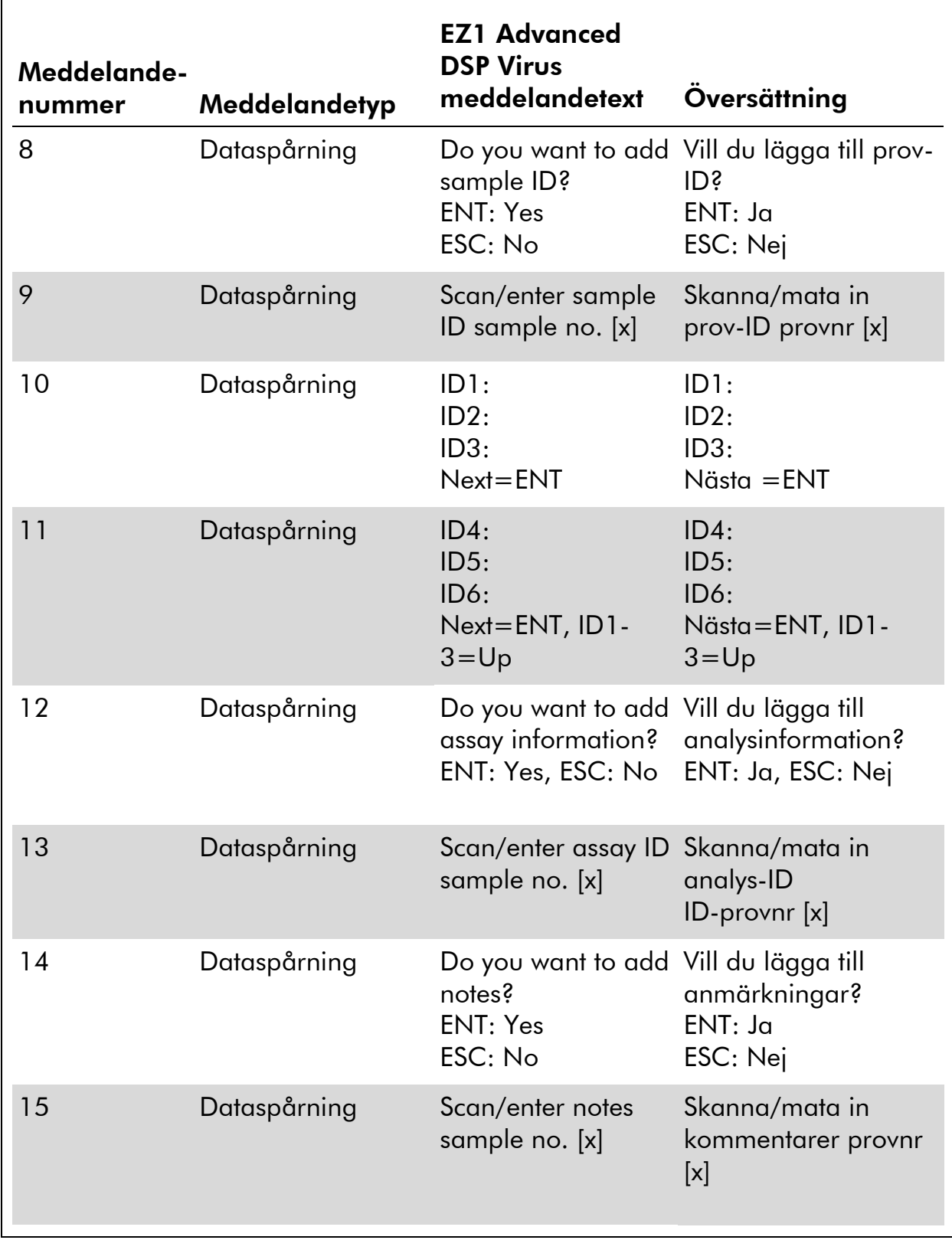

 $\blacksquare$ 

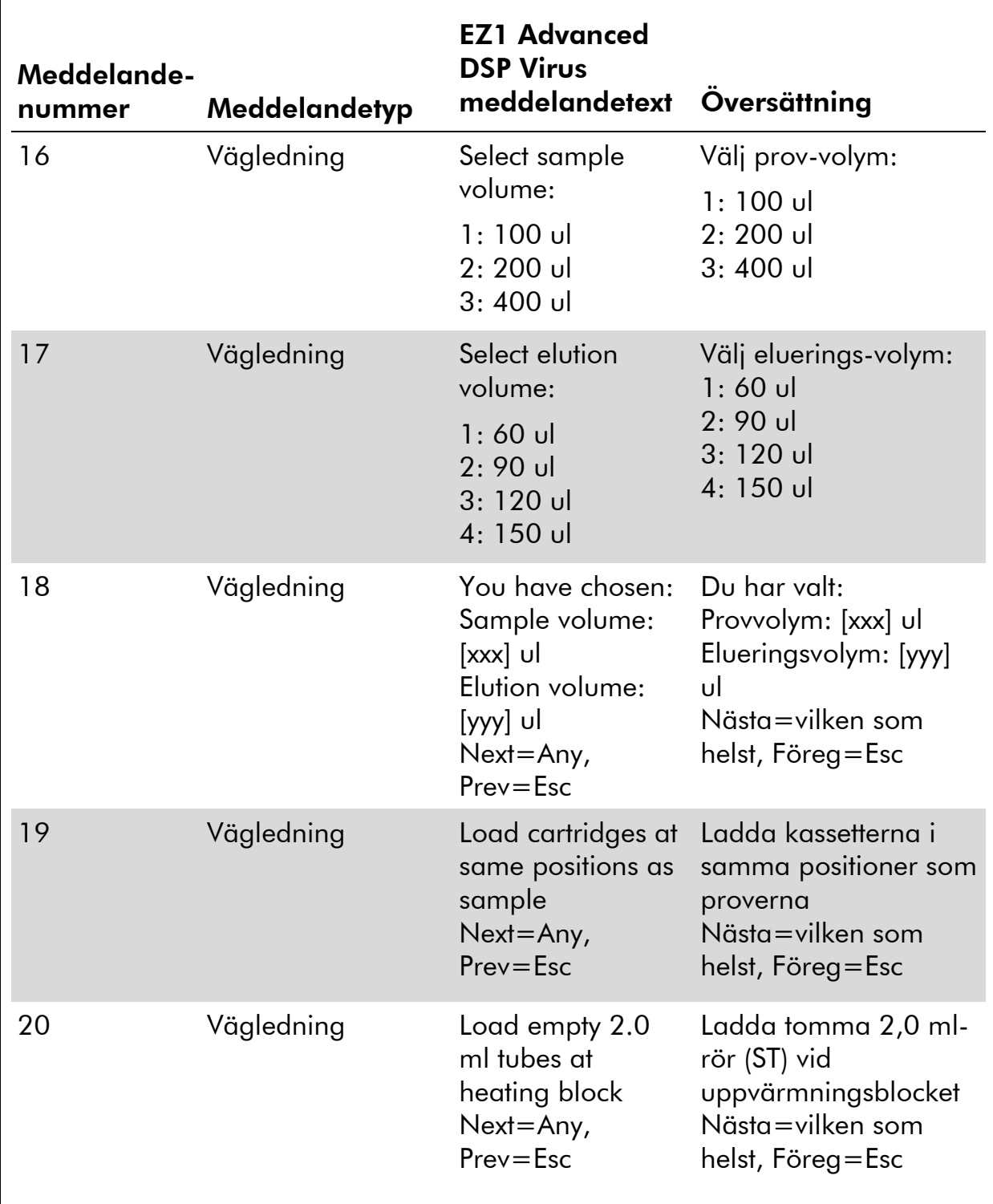

#### Tabell 12. Fortsättning  $\overline{a}$

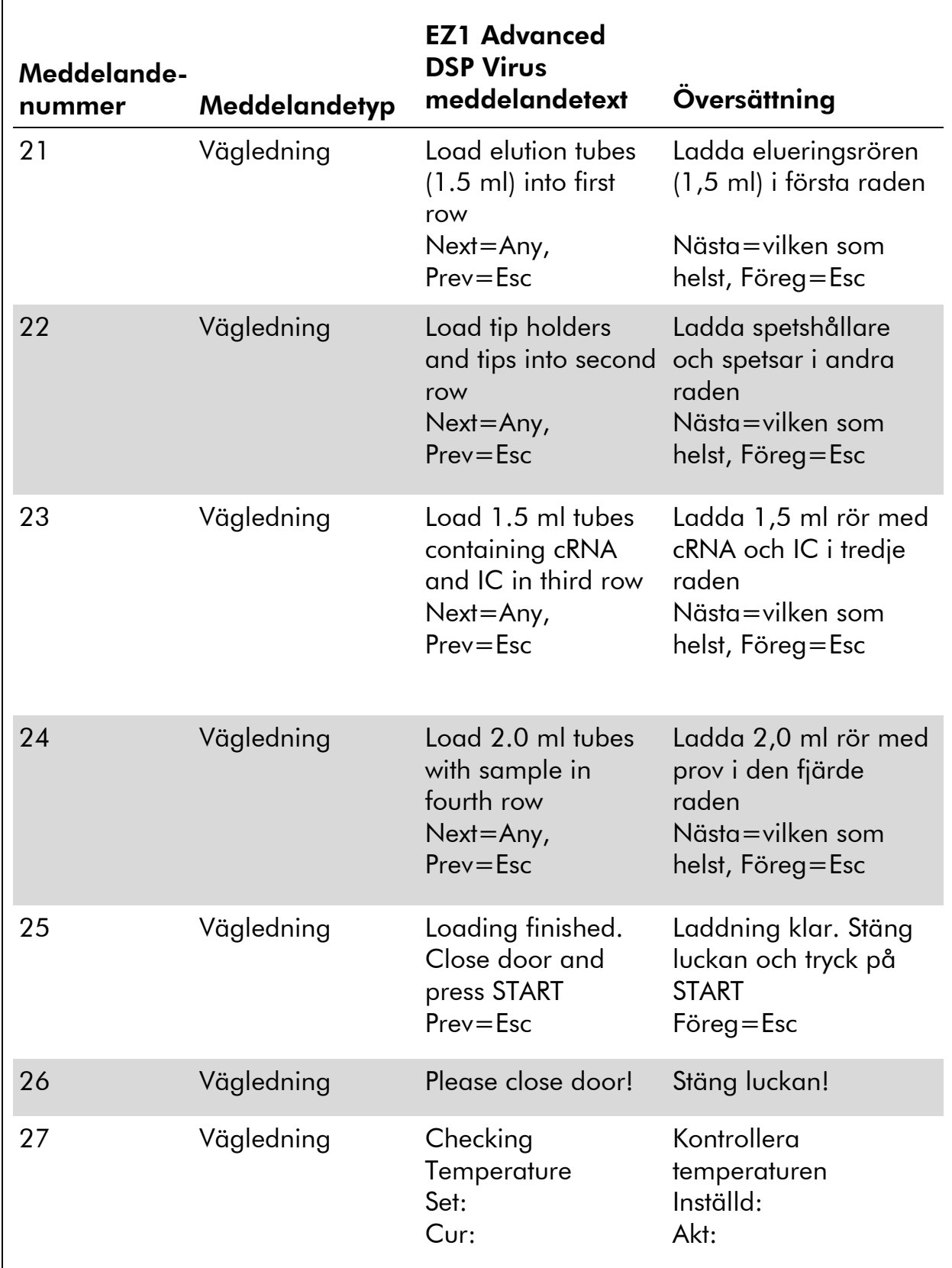

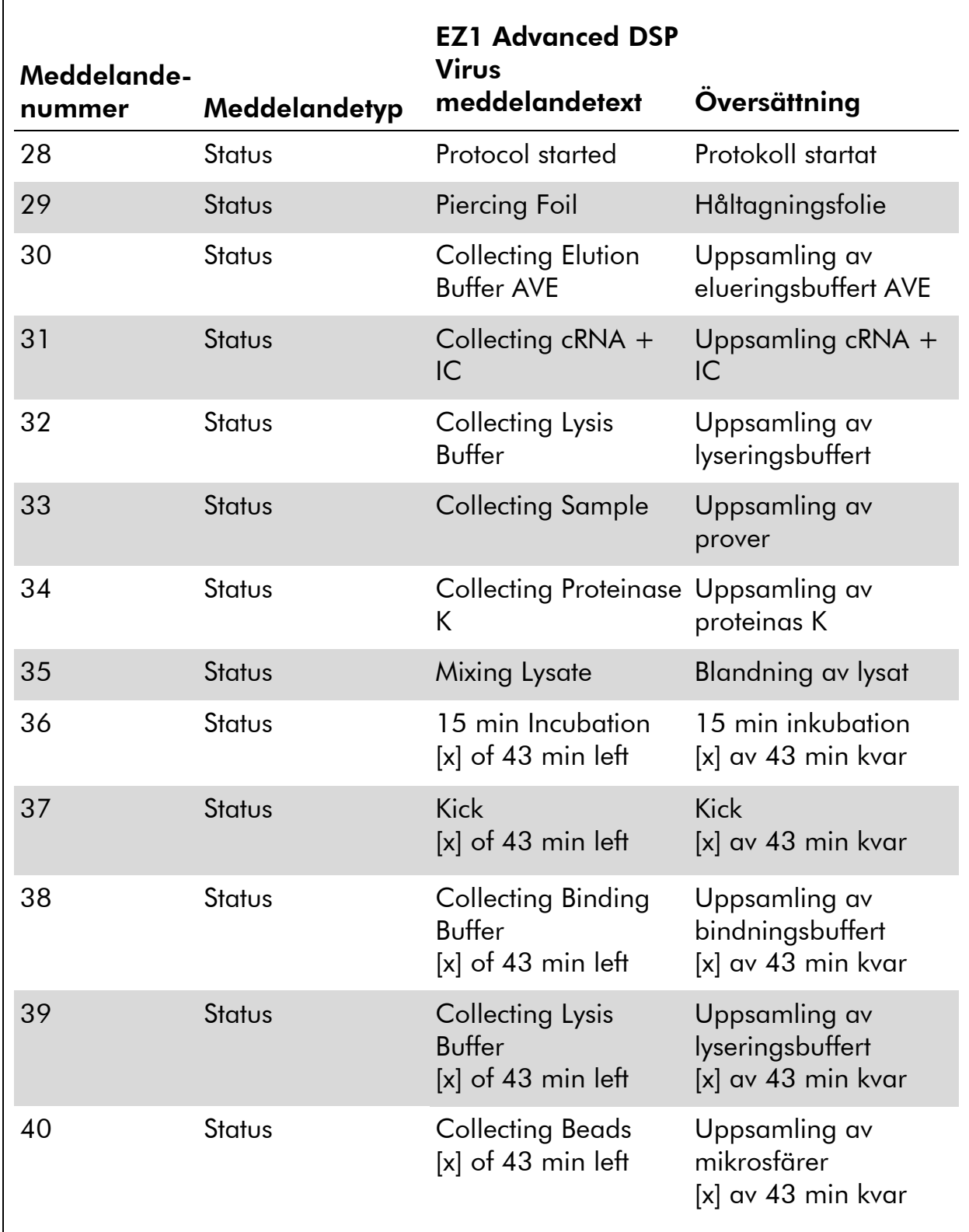

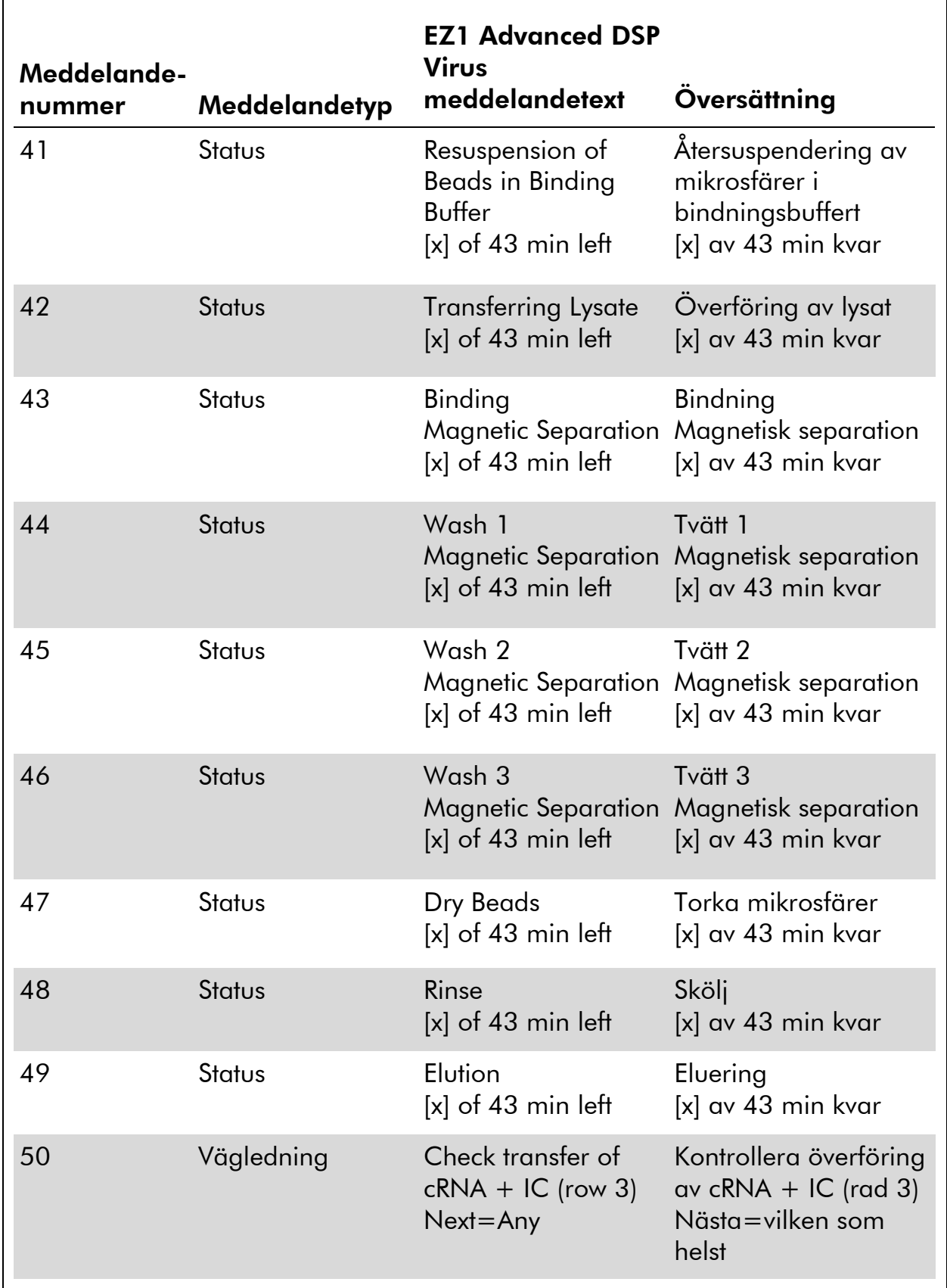

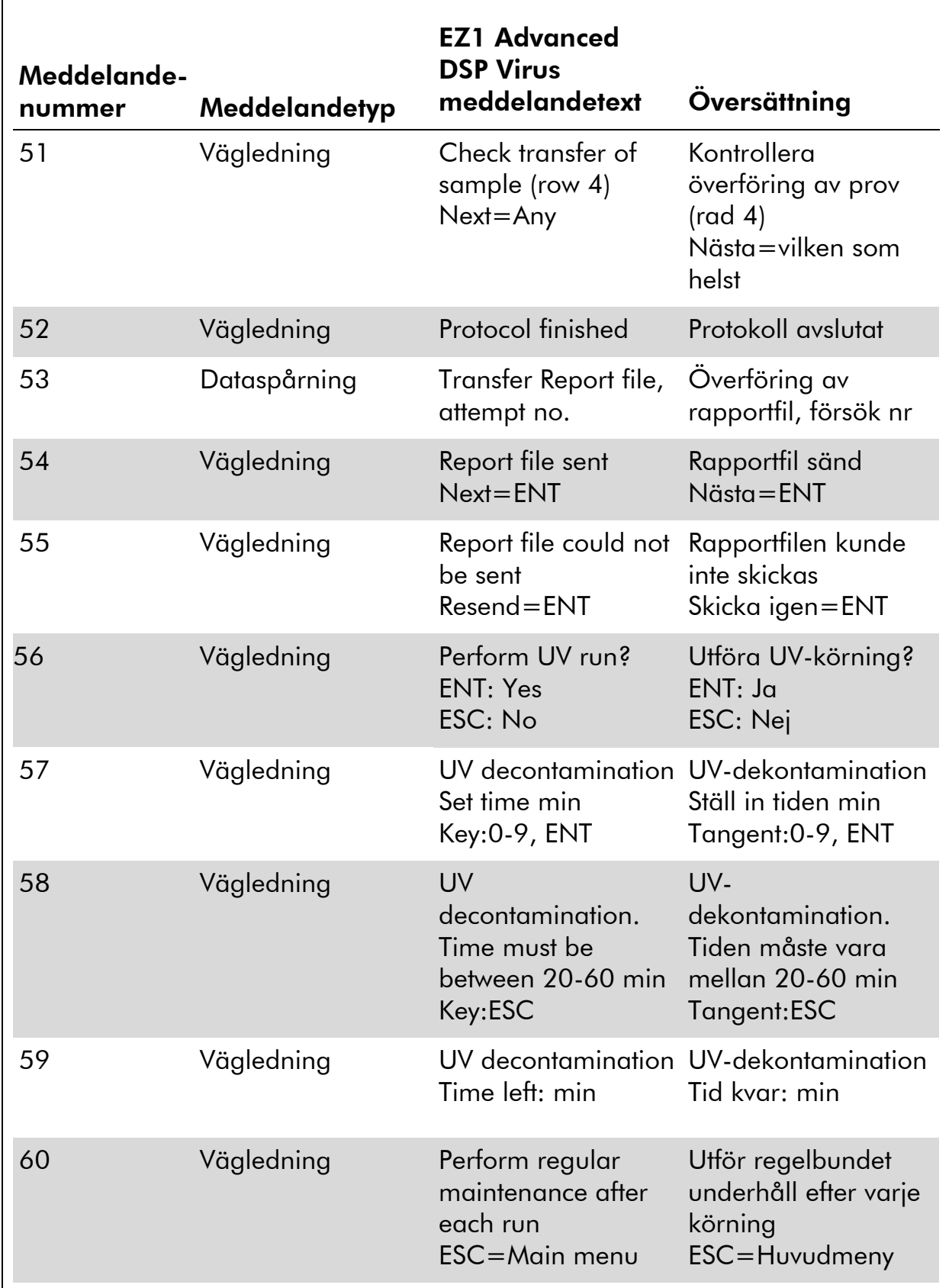

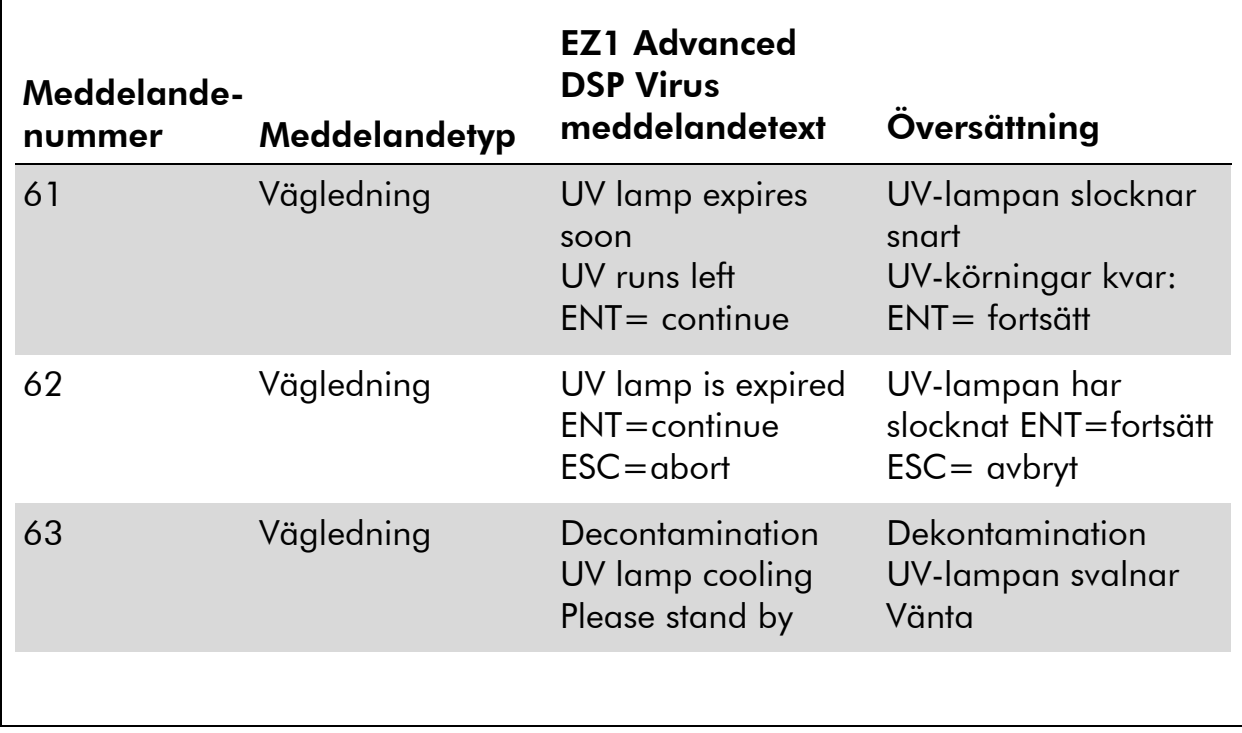

#### Tabell 12. Fortsättning  $\overline{r}$

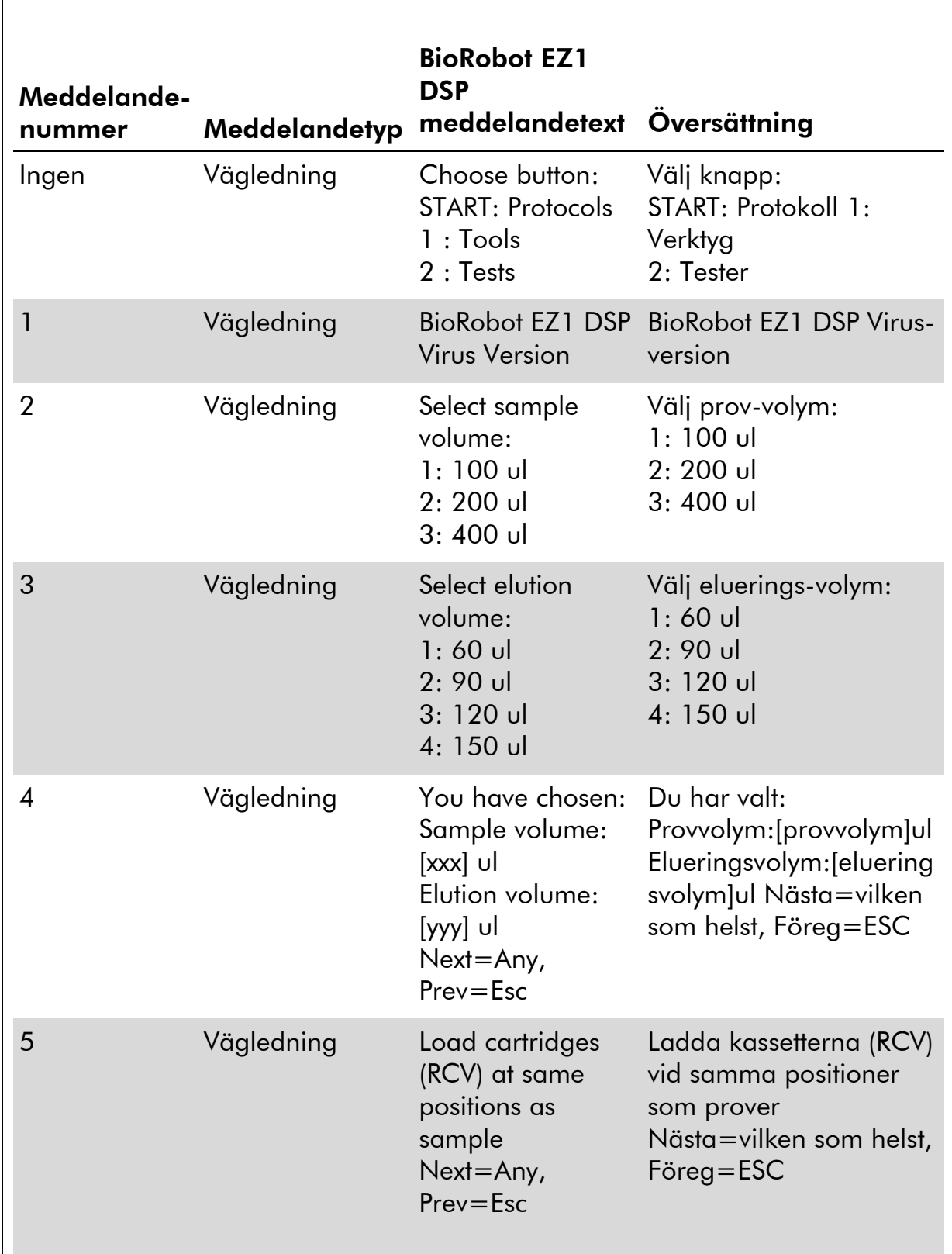

### Tabell 13. Meddelanden i BioRobot EZ1 DSP Virus-proceduren

Tabellen fortsätter på nästa sida.

Ej tillgänglig i USA och Kanada.

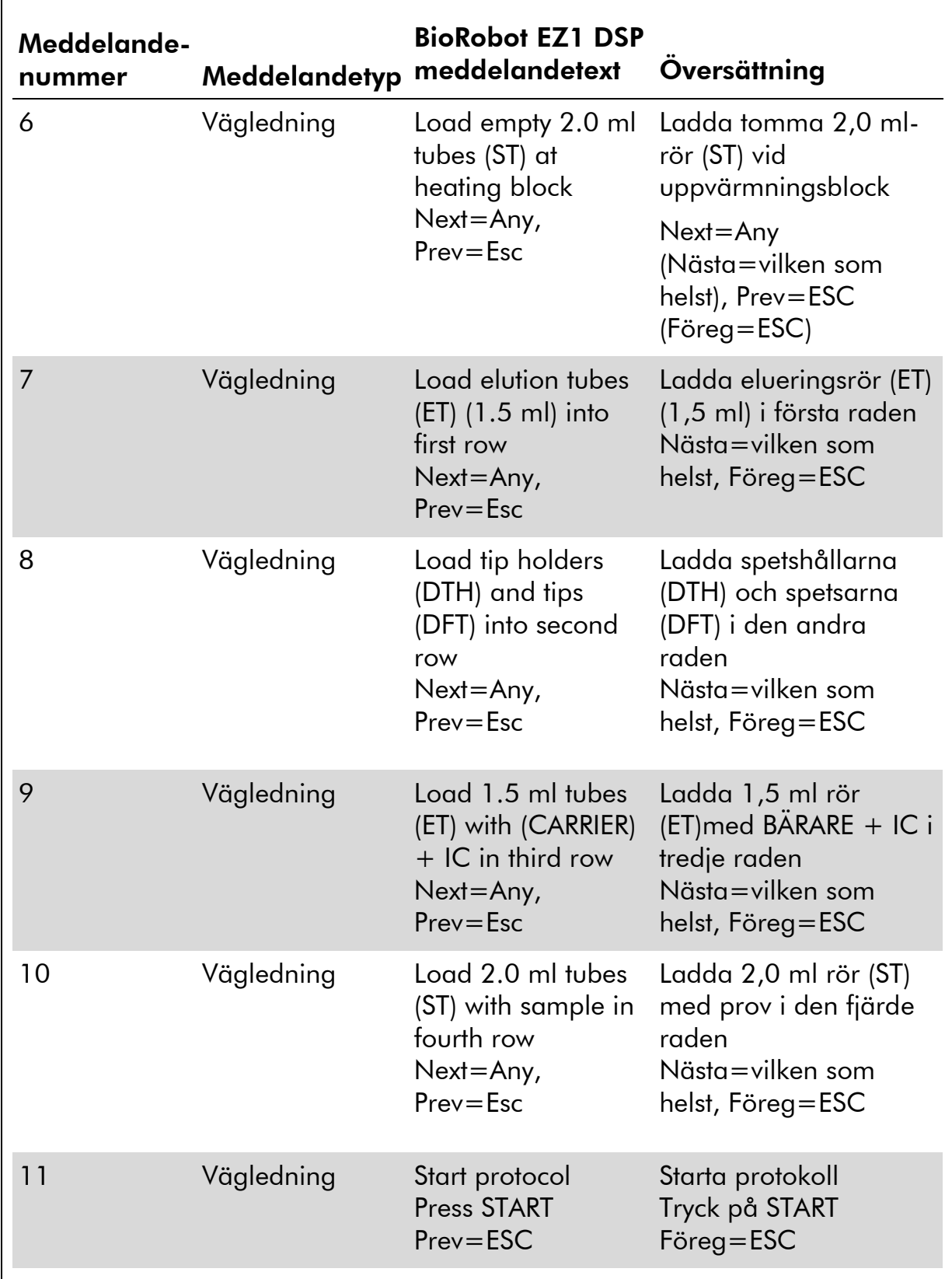

| Meddelande-<br>nummer | Meddelandetyp | <b>BioRobot EZ1 DSP</b><br>meddelandetext                | Oversättning                                                        |
|-----------------------|---------------|----------------------------------------------------------|---------------------------------------------------------------------|
| 12                    | Status        | Checking<br>Temperature<br>Set: 63.0 [deg]<br>Cur: [deg] | Kontrollera temperatur<br>Inställd: 63,0 [grader]<br>Nuv.: [grader] |
| 13                    | <b>Status</b> | Protocol started                                         | Protokoll startat                                                   |
| 14                    | <b>Status</b> | Piercing Foil                                            | Håltagningsfolie                                                    |
| 15                    | <b>Status</b> | <b>Collecting Elution</b><br>Buffer (AVE)                | Uppsamling av<br>elueringsbuffert (AVE)                             |
| 16                    | <b>Status</b> | Collecting cRNA<br>$(CARRIER) + IC$                      | <b>Uppsamling cRNA</b><br>$(BARARE) + IC$                           |
| 17                    | <b>Status</b> | <b>Collecting Lysis</b><br><b>Buffer</b>                 | Uppsamling av<br>lyseringsbuffert                                   |
| 18                    | <b>Status</b> | <b>Collecting Sample</b>                                 | Uppsamling av prover                                                |
| 19                    | <b>Status</b> | Collecting                                               | Uppsamling                                                          |
| 20                    | <b>Status</b> | Mixing Lysate                                            | Blandning av lysat                                                  |
| 21                    | <b>Status</b> | Checking<br>Temperature<br>Set: 56.0 [deg]<br>Cur: [deg] | Kontrollera temperatur<br>Inställd: 56,0 [grader]<br>Nuv.: [grader] |
| 22                    | Status        | 15 min Incubation                                        | 15 min inkubation                                                   |
| 23                    | <b>Status</b> | <b>Kick</b>                                              | <b>Kick</b>                                                         |
| 24                    | Status        | Collecting Binding<br><b>Buffer</b>                      | Uppsamling av<br>bindningsbuffert                                   |
| 25                    | <b>Status</b> | <b>Collecting Lysis</b><br><b>Buffer</b>                 | Uppsamling av<br>lyseringsbuffert                                   |
| 26                    | Status        | <b>Collecting Beads</b>                                  | Uppsamling av<br>mikrosfärer                                        |

Tabell 13. Fortsättning

(Fortsetzung der Tabelle auf der nächsten Seite)

| Meddelande-<br>nummer | Meddelandetyp | <b>BioRobot EZ1 DSP</b><br>meddelandetext                                    | Oversättning                                                                                            |
|-----------------------|---------------|------------------------------------------------------------------------------|----------------------------------------------------------------------------------------------------|
| 27                    | <b>Status</b> | Resuspension of<br>Beads in Binding<br><b>Buffer</b>                         | Återsuspendering av<br>mikrosfärer i<br>bindningsbuffert                                                |
| 28                    | <b>Status</b> | <b>Transferring Lysate</b>                                                   | Overföring av lysat                                                                                     |
| 29                    | <b>Status</b> | <b>Binding Magnetic</b><br>Separation                                        | Bindning, magnetisk<br>separation                                                                       |
| 30                    | <b>Status</b> | Wash 1 Magnetic<br>Separation                                                | Tvätt 1 magnetisk<br>separation                                                                         |
| 31                    | Status        | Wash 2 Magnetic<br>Separation                                                | Tvätt 2 magnetisk<br>separation                                                                         |
| 32                    | <b>Status</b> | Wash 3 Magnetic<br>Separation                                                | Tvätt 3 magnetisk<br>separation                                                                         |
| 33                    | <b>Status</b> | Dry Beads                                                                    | Torka mikrosfärer                                                                                       |
| 34                    | <b>Status</b> | <b>Kick</b>                                                                  | <b>Kick</b>                                                                                             |
| 35                    | <b>Status</b> | Dry Beads                                                                    | Torka mikrosfärer                                                                                       |
| 36                    | <b>Status</b> | <b>Kick</b>                                                                  | <b>Kick</b>                                                                                             |
| 37                    | <b>Status</b> | Rinse                                                                        | Skölj                                                                                                   |
| 38                    | <b>Status</b> | Checking<br>Temperature<br>Set: 65.0 [deg]<br>Cur: [deg]                     | Kontrollera temperatur<br>Inställd: 65,0 [grader]<br>Nuv.: [grader]                                     |
| 39                    | <b>Status</b> | Elution                                                                      | Eluering                                                                                                |
| 40                    | Vägledning    | Check transfer of<br>$cRNA$ (CARRIER) +<br>IC (tube [ET], row 3)<br>Next=Any | Kontrollera överföring<br>$\alpha v$ cRNA (CARRIER) +<br>IC (rör [ET], rad 3)<br>Nästa=Vilken som helst |

Tabell 13. Fortsättning

(Fortsetzung der Tabelle auf der nächsten Seite)

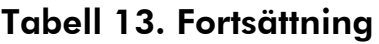

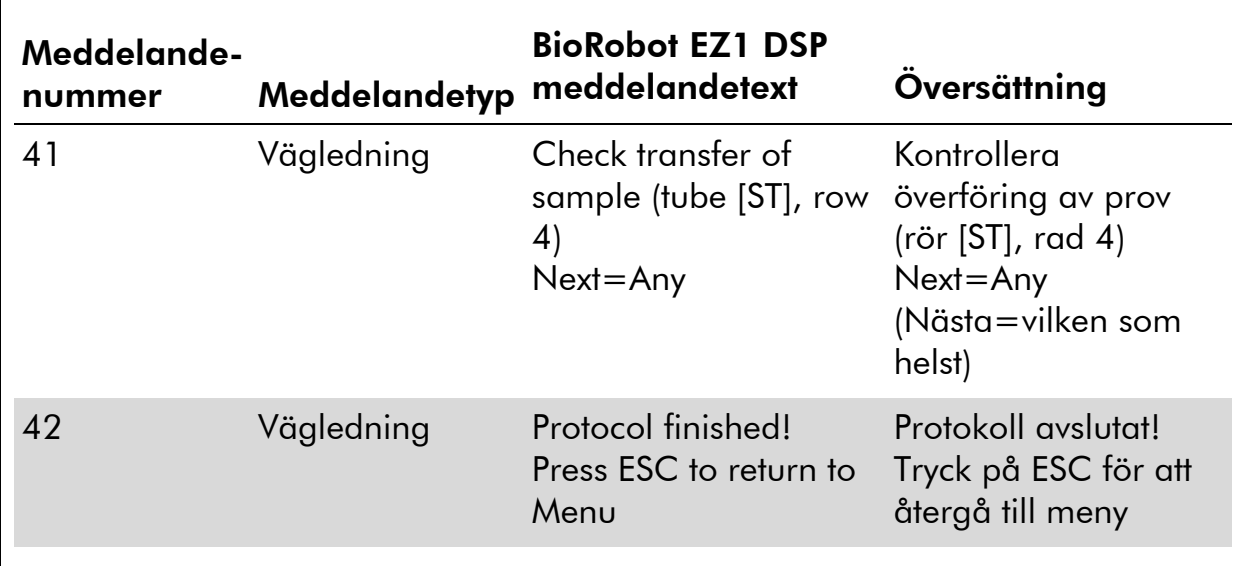

# Bilaga B: Beräkning av mängden intern kontroll (IC)

För att övervaka effektiviteten av provpreparering och vidare analyser måste kanske en intern kontroll (IC) tillsättas till provpreparationsprocessen. För att beräkna mängden intern kontroll (IC) som krävs för EZ1 DSP Virus-protokoll måste hänsyn tas till volymen buffert med IC som tillsätts varje prov och elueringsvolymen för varje specifik analys.

#### Fastställande av hur mycket intern kontroll (IC) som kommer att finnas i reaktioner i senare led

För att fastställa volymen av intern kontroll (IC) som kommer att finnas i en specifik analys i senare led, använd formeln:

$$
IC_{RXN} = \frac{IC_{LB} \times LB_{SAM} \times EL_{RXN}}{(LB_{TOT} + IC_{LB}) \times EL_{SAM}}
$$

där:

 $IC_{RXN}$  = Volymen av intern kontroll (IC) i varje vidare reaktion

 $IC_{LB}$  = Volymen av intern kontroll (IC) tillsatt till lyseringsbuffert (LB)

 $LB<sub>SAM</sub>$  = Volymen av lyseringsbuffert (LB) per prov

 $EL<sub>RXN</sub>$  = Volym av eluat per reaktion i senare led

 $LB_{TOT}$  = Total volym av lyseringsbuffert (LB) plus bärar-RNA (CARRIER) som används i protokollet

 $EL<sub>SAM</sub> = Volym$  av eluat per prov

Till exempel vid användning av ett tidigare fastställt analyssystem tillsätter användare 1 39 µl av intern kontrollösning (ICBL) till 8,4 ml lyseringsbuffert (LB) och 140 µl av bärar-RNA (CARRIER). Vid användning av den manuella referensproceduren för analyssystemet tillsätts 625 µl av lyseringsbuffert (LB) per prov (LB<sub>SAM</sub>) och en elueringsvolym om 75  $\mu$ l (EL<sub>SAM</sub>) används. Användare 1 använder 50  $\mu$ l eluat per reaktion i senare led (EL<sub>RXN</sub>). Volymen av intern kontrollösning i varje reaktion i senare led  $IC_{RXN}$ ) är:

$$
IC_{RXN} = \frac{39 \mu I \times 625 \mu I \times 50 \mu I}{(8540 \mu I + 39 \mu I) \times 75 \mu I} = 1,89 \mu I
$$

Den slutliga reaktionen i senare led för ett givet analyssystem innehåller 1,89  $\mu$ l av den interna kontrollösningen per reaktion.

#### Att fastställa hur mycket intern kontrollösning som ska tillsättas innan man börjar

Om du vet mängden intern kontroll (IC) som du vill ha i analysen i senare led  $(IC_{RXN})$ , då måste du fastställa mängden intern kontroll (IC) som ska spädas ut med elueringsbuffert (AVE) och bärar-RNA (CARRIER) (IC<sub>AVE</sub>) innan reningen påbörjas. För att beräkna detta värde, använd formeln:

$$
IC_{\text{AVE}} = \frac{IC_{\text{RXN}} \times IC_{\text{TOT}} \times EL_{\text{SAM}}}{IC_{\text{SAM}} \times EL_{\text{RXN}}}
$$

där:

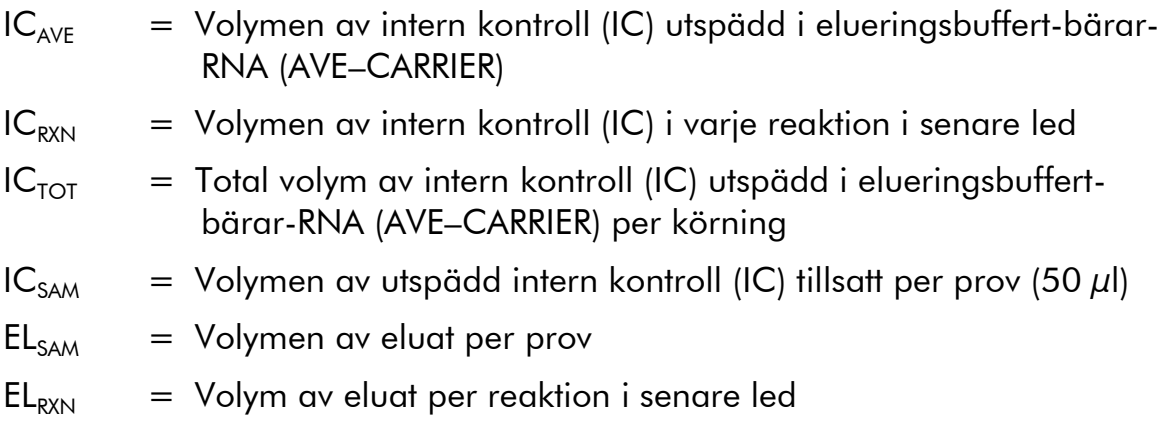

Till exempel användare 2 arbetar med en analys som är optimerad för användning med 1,0  $\mu$ l intern kontrollösning per reaktion (IC<sub>RXN</sub>) och 20  $\mu$ l eluat per reaktion (EL<sub>RXN</sub>). Användare 2 följer EZ1 DSP Virus-protokollet och en 60  $\mu$ l elueringsbuffert (EL<sub>SAM</sub>) har valts. För varje bearbetat prov har en volym på 60 µl av utspädd intern kontroll (IC) manuellt pipetterats i 1,5 ml-röret (ET) i position 3 på EZ1 DSP-arbetsstationens arbetsbord, men under provprepareringen av EZ1 DSP Virus-protokollet kommer EZ1-arbetsstationen bara att överföra 50  $\mu$ l av utspädd intern kontroll (IC<sub>SAM</sub>) från brunn 3 till bindningsreaktionen. För 6 prover som bearbetats i en körning är den totala volymen av utspädd intern kontroll (I $C<sub>TOT</sub>$ ) som ska göras:

 $IC_{TOT}$  = Antal prover per körning x 60  $\mu$ l  $= 6 \times 60 \mu l = 360 \mu l$ 

Volymen av intern kontrollösning (IC<sub>AVE</sub>) som användare 2 behöver för 6 prover är:

$$
IC_{AVE} = \frac{1 \ \mu I \times 360 \ \mu I \times 60 \ \mu I}{(50 \ \mu I \times 20 \ \mu I)} = 21.6 \ \mu I
$$

För varje prov måste 3,6  $\mu$ l bärar-RNA (CARRIER)-stamlösning med 1  $\mu$ g/ $\mu$ l tillsättas till IC-lösningen. För 6 prover måste den totala volymen beräknas:

Den totala volymen av bärar-RNA-stamlösning = 6 x 3,6  $\mu$ l bärar-RNAstamlösning = 21,6  $\mu$ l

För en slutlig total volym av 360 µl utspädd intern kontroll (IC) måste användaren tillsätta elueringsbuffert (AVE):

Volym av elueringsbuffert (AVE) =  $IC_{TOT} - IC_{AVF} - Volym bärar-RNA$ (CARRIER)  $=$  360  $\mu$ l – 21,6  $\mu$ l – 21,6  $\mu$ l = 316,8  $\mu$ l

Användare 2 behöver tillsätta 21,6 µl intern kontrollösning till 316,8 µl elueringsbuffert (AVE) och 21,6 µl bärar-RNA (CARRIER)-stamlösning för att erhålla 360 µl av utspädd intern kontroll (IC). Från denna utspädda interna kontroll (IC) måste 60 µl manuellt överföras till 1,5 ml-rör (ET) i läge 3 på EZ1-arbetsbord före start av EZ1 DSP Virus-protokoll.

# Bilaga C: Provblad för användning med EZ1 DSP Virus-system

Denna provmall kan vara användbar för bokföring vid användning av EZ1 DSP Virus-procedur. Detta blad kan fotokopieras och märkas med beskrivning av proverna och detaljerna avseende körningen.

#### EZ1 DSP Virus-system

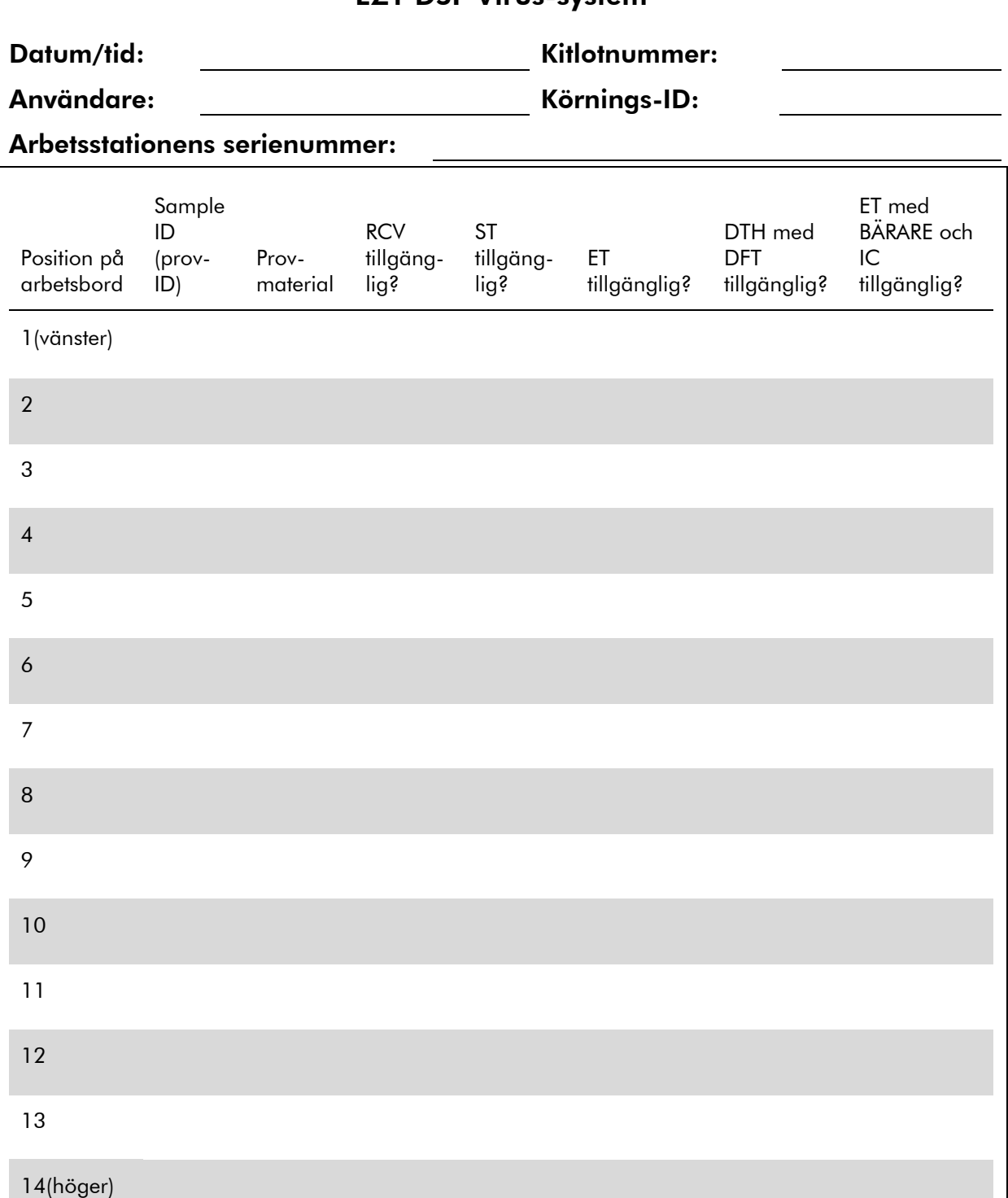

# Bilaga D: Exempel på en EZ1 Advanced rapportfil

Denna bilaga visar en typisk rapportfil som genererats på EZ1 Advanced. Värdena för varje parameter skiljer sig från den rapportfil som genererats på EZ1 Advanced. Notera att "User ID" (användar-ID) medger maximalt 9 tecken, och att "Assay kit ID" (analys-kit-ID) och "Note" (anmärkning) medger maximalt 14 tecken.

EZ1 Advanced XL skapar en liknande rapportfil innehållande arbetsstation- och protokollinformation som är relevant för EZ1 Advanced XL och information för kanal 1–14.

Report File EZ1 Advanced:

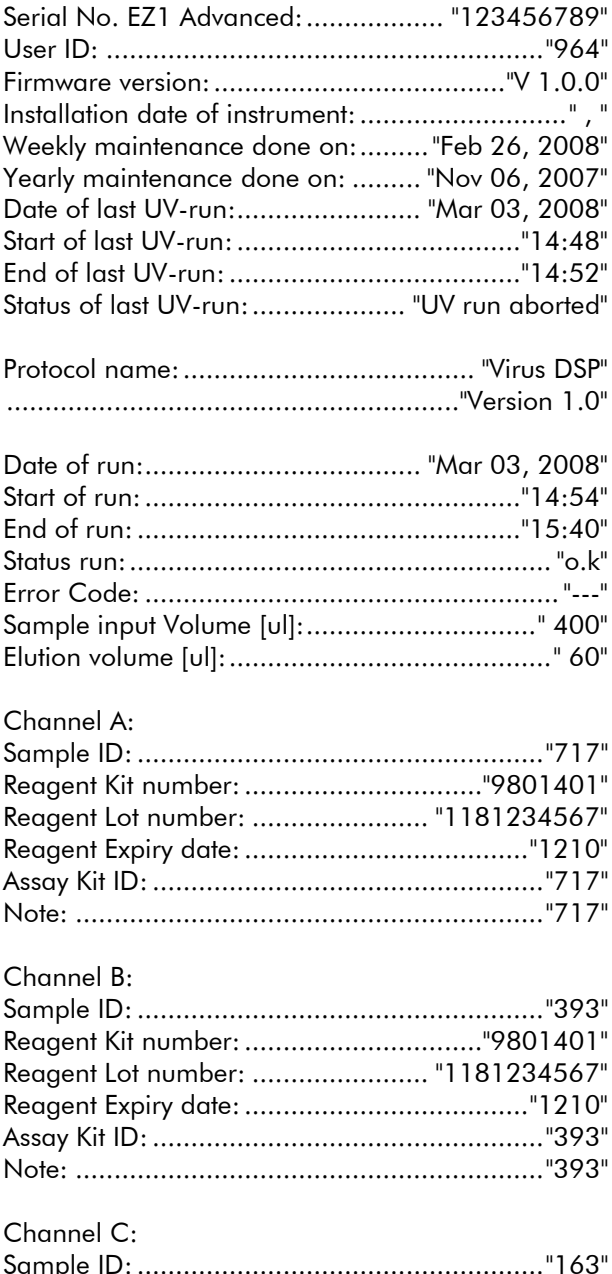

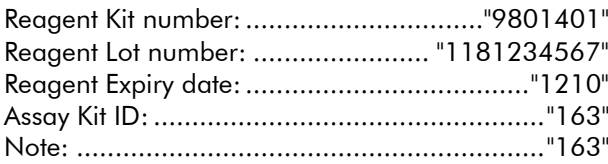

#### Channel D:

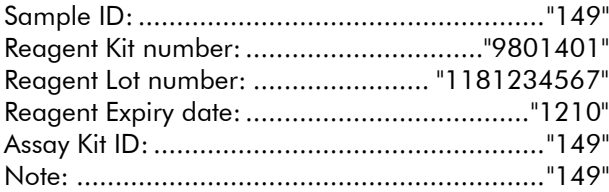

#### Channel E:

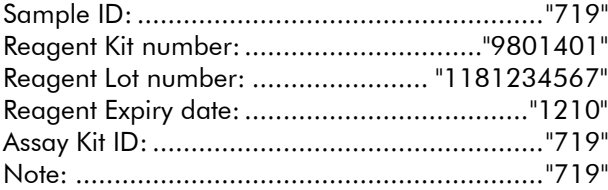

#### Channel F:

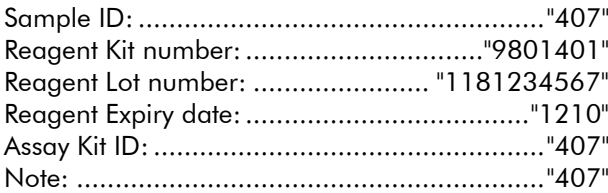

[Checksum E95974AC]

٠

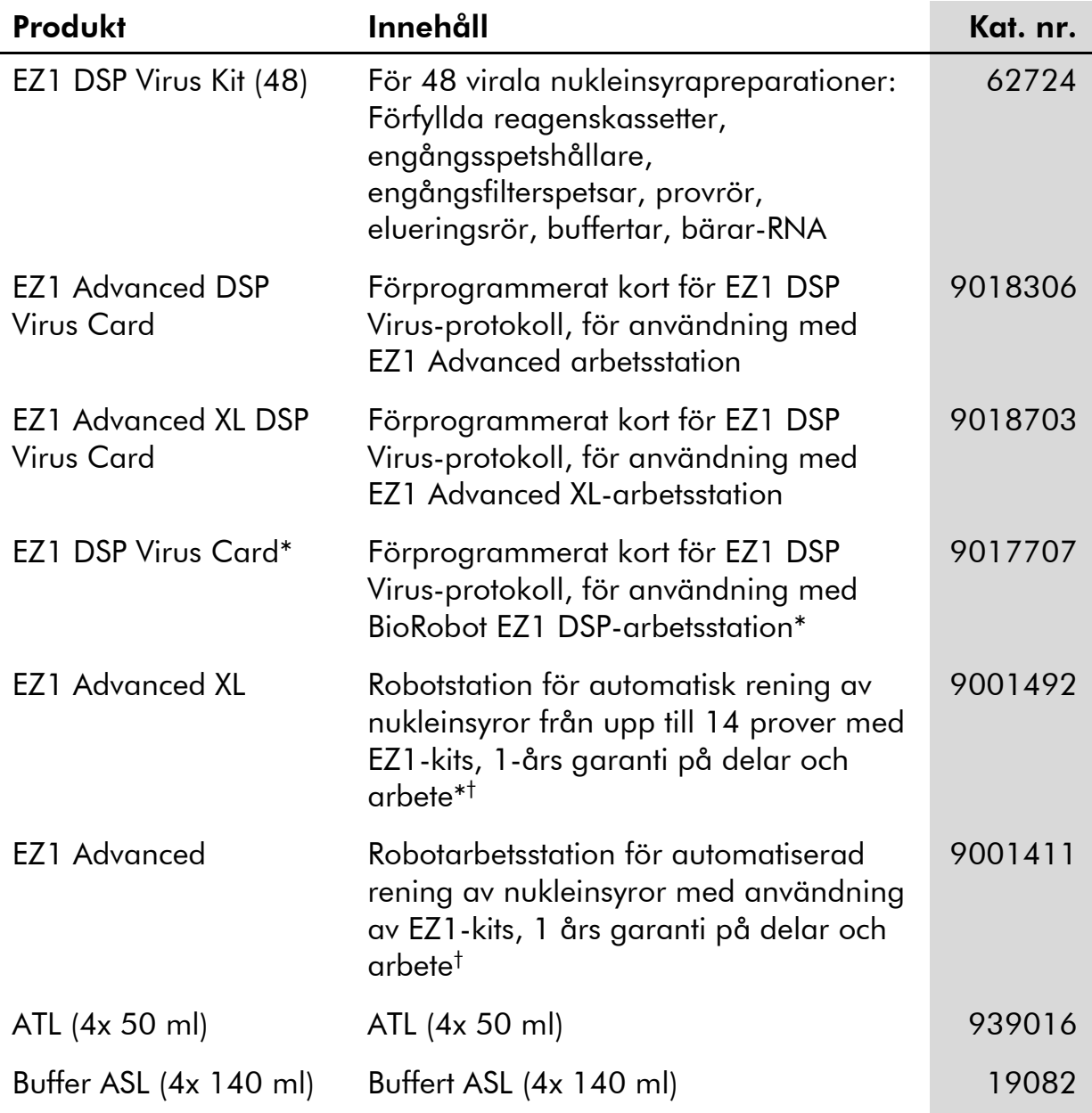

# Beställningsinformation

#### Besök www.qiagen.com/products/assays för att få reda på mer om analystekniker från QIAGEN!

För aktuell licensinformation och produktspecifika friskrivningsklausuler, se respektive QIAGEN-kit-handbok eller –användarmanual. QIAGEN-kithandböcker och –användarmanualer finns tillgängliga på www.qiagen.com eller kan begäras från QIAGEN Teknisk Service eller från din lokale distributör.

<sup>\*</sup> Ej tillgänglig i USA och Kanada.

<sup>†</sup> Warranty PLUS 2 (kat. nr. 9237720) rekommenderas: 3 års garanti, ett förebyggande underhållsbesök per år, 48 timmars prioritering, allt arbete, resor och reservdelar.

Denna sida har avsiktligen lämnats tom

Denna sida har avsiktligen lämnats tom
## Varumärken: QIAGEN® , EZ1® (QIAGEN Group).

## Begränsat licensavtal

Användning av denna produkt innebär att köparen eller användaren av EZ1 DSP Virus Kit godkänner följande villkor:

- 1. EZ1 DSP Virus Kit får endast användas i enlighet med handboken för EZ1 DSP Virus Kit och endast med komponenter som finns i kitet. QIAGEN ger ingen licens för någon av sina immateriella tillgångar för att använda eller inkludera komponenterna i detta kit med komponenter som inte är inkluderade i detta kit förutom det som beskrivs i handboken för EZ1 DSP Virus Kit och ytterligare protokoll som finns på www.qiagen.com .
- 2. Förutom de uttryckligen angivna licenserna kan QIAGEN inte garantera att detta kit och/eller dess användning inte kränker oberoende tredje parts rättigheter.
- 3. Detta kit och dess komponenter är licensierade för engångsbruk och får inte återanvändas, göras om eller säljas vidare.
- 4. QIAGEN avsäger sig specifikt alla andra licenser, uttryckliga eller underförstådda, förutom de specifikt stipulerade.
- 5. Köparen och användaren av kitet åtar sig att inte tillåta någon annan att utföra något som kan leda till eller orsaka otillåtna situationer som beskrivs ovan. QIAGEN kan kräva upphävande av detta begränsade licensavtal i domstol, och skall ersättas för alla undersöknings- och rättegångskostnader, inkluderat advokatkostnad, vid eventuellt försök att upprätthålla detta begränsade licensavtal eller någon av sina immateriella rättigheter avseende kitet och/eller någon av dess komponenter.

För uppdaterade licensvillkor, se www.qiagen.com.

© 2015 QIAGEN, med ensamrätt.

## www.qiagen.com

**Australia**  $\blacksquare$  Orders 03-9840-9800  $\blacksquare$  Fax 03-9840-9888  $\blacksquare$  Technical 1-800-243-066 Austria = Orders 0800/28-10-10 = Fax 0800/28-10-19 = Technical 0800/28-10-11 Belgium ■ Orders 0800-79612 ■ Fax 0800-79611 ■ Technical 0800-79556 **Brazil**  $\blacksquare$  Orders 0800-557779  $\blacksquare$  Fax 55-11-5079-4001  $\blacksquare$  Technical 0800-557779 **Canada** = Orders 800-572-9613 = Fax 800-713-5951 = Technical 800-DNA-PREP (800-362-7737) **China**  $\blacksquare$  Orders 021-3865-3865  $\blacksquare$  Fax 021-3865-3965  $\blacksquare$  Technical 800-988-0325 **Denmark** ■ Orders 80-885945 = Fax 80-885944 = Technical 80-885942 Finland Orders 0800-914416 Fax 0800-914415 Technical 0800-914413 France  $\equiv$  Orders 0-60-920-926  $\equiv$  Fax 01-60-920-925  $\equiv$  Technical 01-60-920-930  $\equiv$  Offers 01-60-920-928 Germany = Orders 02103-29-12000 = Fax 02103-29-22000 = Technical 02103-29-12400 Hong Kong = Orders 800 933 965 = Fax 800 930 439 = Technical 800 930 425 **Ireland**  $\blacksquare$  Orders 1800 555 049  $\blacksquare$  Fax 1800 555 048  $\blacksquare$  Technical 1800 555 061 Italy  $\blacksquare$  Orders 02-33430-420  $\blacksquare$  Fax 02-33430-426  $\blacksquare$  Technical 800-787980 Japan Telephone 03-6890-7300 Fax 03-5547-0818 Technical 03-6890-7300 **Korea (South)**  $\blacksquare$  Orders 1544 7145  $\blacksquare$  Fax 1544 7146  $\blacksquare$  Technical 1544 7145 **Luxembourg**  $\blacksquare$  Orders 8002-2076  $\blacksquare$  Fax 8002-2073  $\blacksquare$  Technical 8002-2067 Mexico = Orders 01-800-7742-639 = Fax 01-800-1122-330 = Technical 01-800-7742-639 The Netherlands  $\blacksquare$  Orders 0800-0229592  $\blacksquare$  Fax 0800-0229593  $\blacksquare$  Technical 0800-0229602 Norway = Orders 800-18859 = Fax 800-18817 = Technical 800-18712 Singapore ■ Orders 65-67775366 ■ Fax 65-67785177 ■ Technical 65-67775366 Spain Orders 91-630-7050 Fax 91-630-5145 Technical 91-630-7050 Sweden = Orders 020-790282 = Fax 020-790582 = Technical 020-798328 Switzerland = Orders 055-254-22-11 = Fax 055-254-22-13 = Technical 055-254-22-12 UK ■ Orders 01293-422-911 ■ Fax 01293-422-922 ■ Technical 01293-422-999 USA = Orders 800-426-8157 = Fax 800-718-2056 = Technical 800-DNA-PREP (800-362-7737)

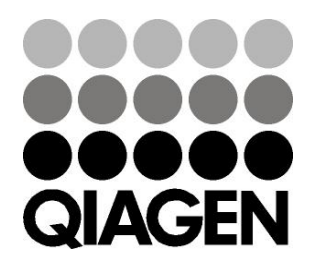

## 1066790 Suits 1020082 03/2015 Sample & Assay Technologies